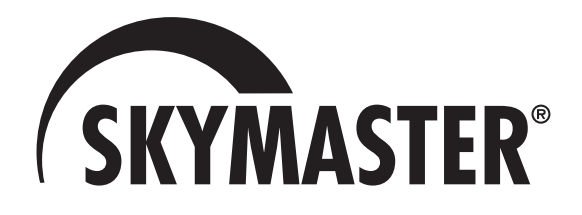

# **DVB-T Harddisk-Receiver DVRT 1000**

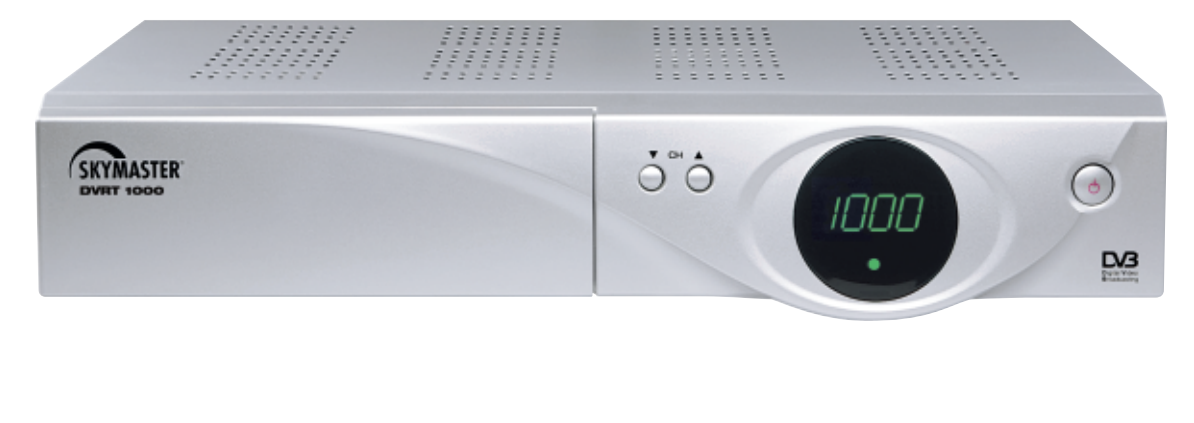

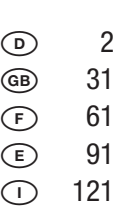

**BEDIENUNGSANLEITUNG** ONDIE DIENUNGSANI Π  $\mathbf{1}$ 

Art.-Nr. 39505

### **1. Inhalt**

Sie haben ein Qualitätsprodukt aus dem SKYMASTER®-Programm erworben. Unsere Produkte sind ständigen strengen Qualitätskontrollen unterworfen, so stellen wir sicher, daß Sie Freude an unseren Produkten haben. Willkommen im neuen Zeitalter des digitalen Fernsehens! Der SKYMASTER® **DVRT 1000** ist ein Digital-Receiver für den Empfang digitaler terrestrischer TV- und Radio-Programme. Zum Empfang digitaler Programme benötigen Sie in der Regel eine herkömmliche Dachantenne oder es reicht – je nach Empfangsstärke – eine einfache Zimmerantenne.

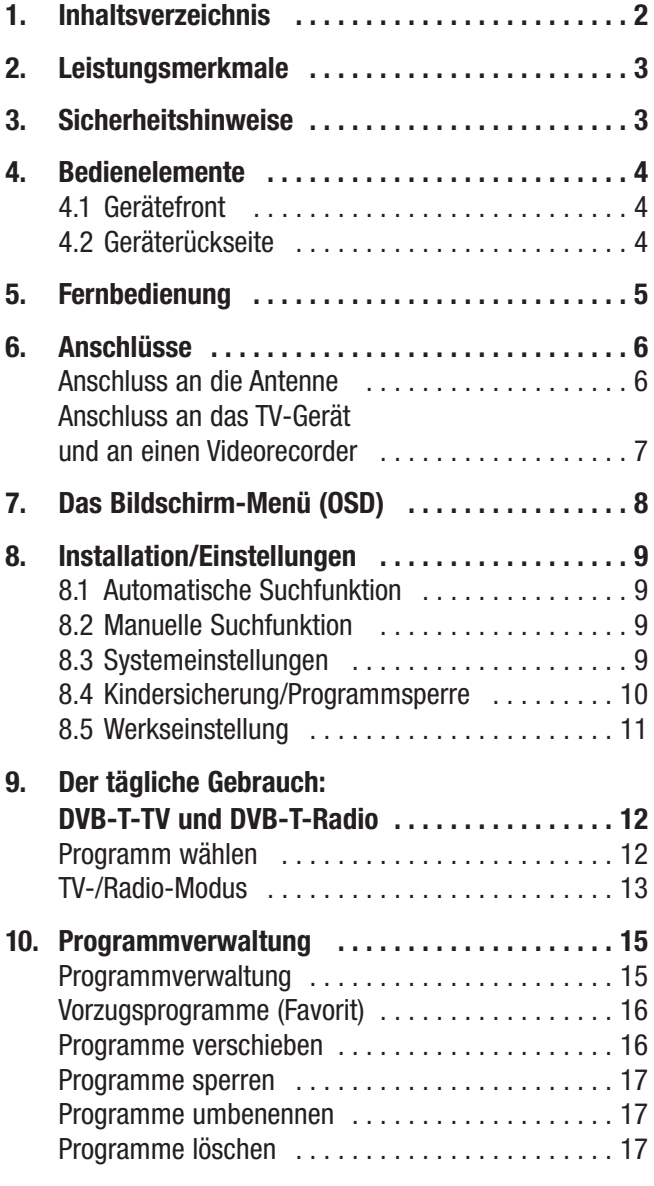

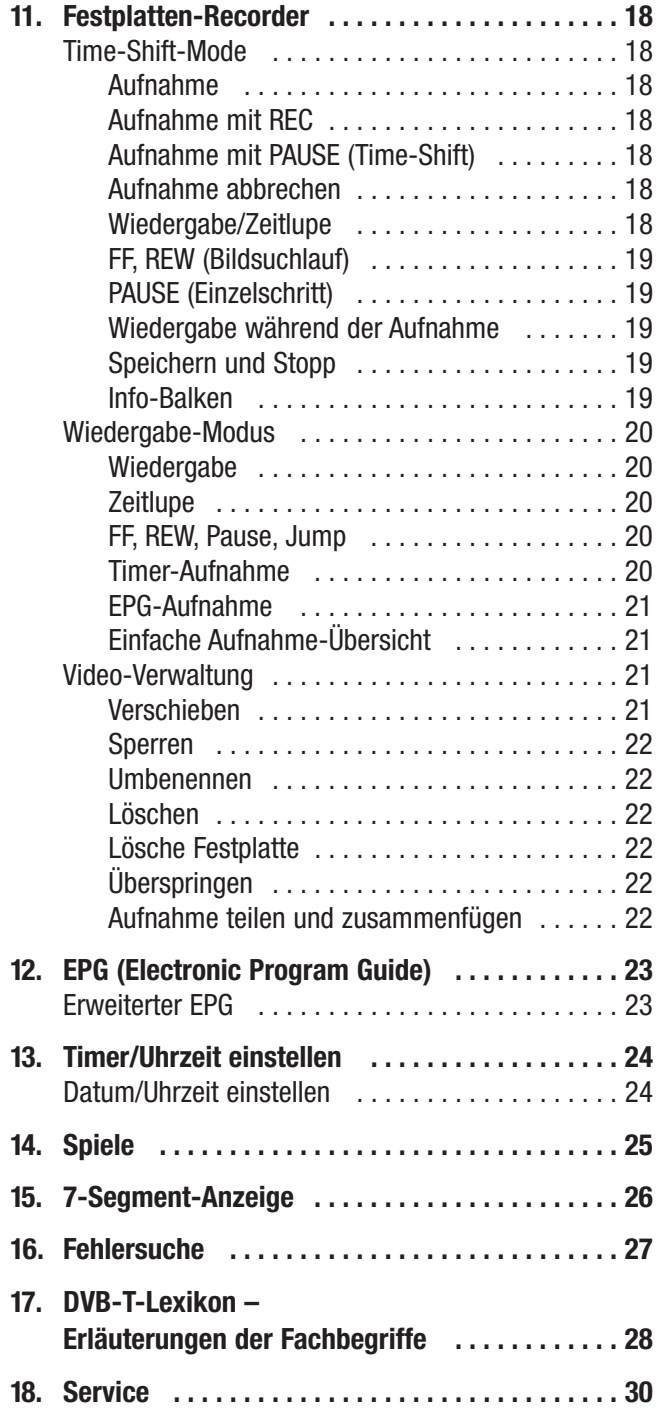

### **2. Leistungsmerkmale**

- 1000 TV- und Radio-Programmplätze
- 80GB Festplatte für ca. 44 Stunden Aufnahmekapazität
- Zeitversetzte Aufnahme- und Wiedergabefunktion (Time shifting)
- Videoaufzeichnung durch Timer und EPG -Funktion
- Schnelles Vor- und Rückspulen mit 3 Geschwindigkeiten (4 x, 8 x und 16 x)
- Umfangreiche Videonachbearbeitungsfunktionen
- Persönliche Programmlistenverwaltung (Favouritenliste)
- Mehrsprachige Bedieneroberfläche (D/GB/I/E/F/TR/ARAB/GR/P/RUS/NL/S)
- Ausführliche elektronische Programmzeitschrift mit vielen Zusatzinformationen (EPG)
- Teletextunterstützung mit 300 Seiten Programmspeicher
- Unterhaltsame Video-Spiele
- 4-stellige Programmplatzanzeige
- Verlustfreie Digitaltonausgänge, koaxial + optisch (S/PDIF)
- Hochauflösender S-VHS-Ausgang
- RGB-Ausgang via Scart-Anschluss
- Separater Video und Stereotonausgang
- 2 Scart-Anschlüsse
- Stromsparender Nezschalter

Technische Änderungen vorbehalten

### **3. Sicherheitshinweise**

#### **Bitte lesen Sie die Sicherheitshinweise vor der Inbetriebnahme des Gerätes sorgfältig durch! Bei längerer Abwesenheit oder Gewitter ziehen Sie den Netzstecker des Gerätes aus der Wandsteckdose. Trennen Sie auch die Verbindungen zur Antenne, um Beschädigungen durch Gewitter zu vermeiden.**

**Reinigung:** Vor dem Reinigen des Gerätes ziehen Sie den Stecker des Netzgerätes. Benutzen Sie ein trockenes oder leicht angefeuchtetes Tuch und achten Sie darauf, dass keine Feuchtigkeit in das Gerät eindringt!

**Gegenstände im Gerät:** Achten Sie darauf, dass keine Gegenstände in die Lüftungsschlitze gelangen können. Es besteht Lebensgefahr durch einen elektrischen Stromschlag!

**Reparatur:** Reparaturen dürfen nur von qualifiziertem Fachpersonal durchgeführt werden. Durch einen unsachgemässen Fremdeingriff erlischt der Garantieanspruch, und die Sicherheit des Gerätes kann nicht mehr gewährleistet werden! Öffnen Sie niemals selbst das Gehäuse des Gerätes: Auch bei Netztrennung besteht akute Lebensgefahr durch einen elektrischen Stromschlag. Innere Bauteile können durch Berührung beschädigt werden.

**Aufstellungsort:** Stellen Sie das Gerät auf eine gerade und ebene Oberfläche. Um diese durch die natürliche Wärmeentwicklung des Gerätes vor Verfärbungen zu schützen, stellen Sie das Gerät auf eine geeignete Unterlage. **Ausreichende Belüftung:** Die Lüftungsschlitze des Gerätes dürfen niemals verdeckt sein. Achten Sie darauf, dass das Gerät zur Seite und oberhalb einen Freiraum von mindestens 10 cm hat und daß die Wärme ungehindert nach oben abgeleitet werden kann.

**Äussere Einwirkungen:** Setzen Sie das Gerät niemals Feuchtigkeit (z. B. Kondens- oder Spritzwasser) oder direkter Sonneneinstrahlung aus. Stellen Sie das Gerät nicht in die Nähe von Wärmequellen, wie z. B. Heizungen oder sich aufheizende Geräte.

**Netzspannung:** Betreiben Sie das Gerät nur mit der auf dem Gehäuse angegebenen Spannung! Schliessen Sie das Gerät erst nach Abschluss aller Anschluss- und Installationsarbeiten an das Stromnetz an.

**Erdung:** Antennenanlagen sind grundsätzlich zu erden, wobei die einschlägigen örtlichen und VDE-Vorschriften zu beachten sind.

### **4.1 Bedienelemente Gerätefront**

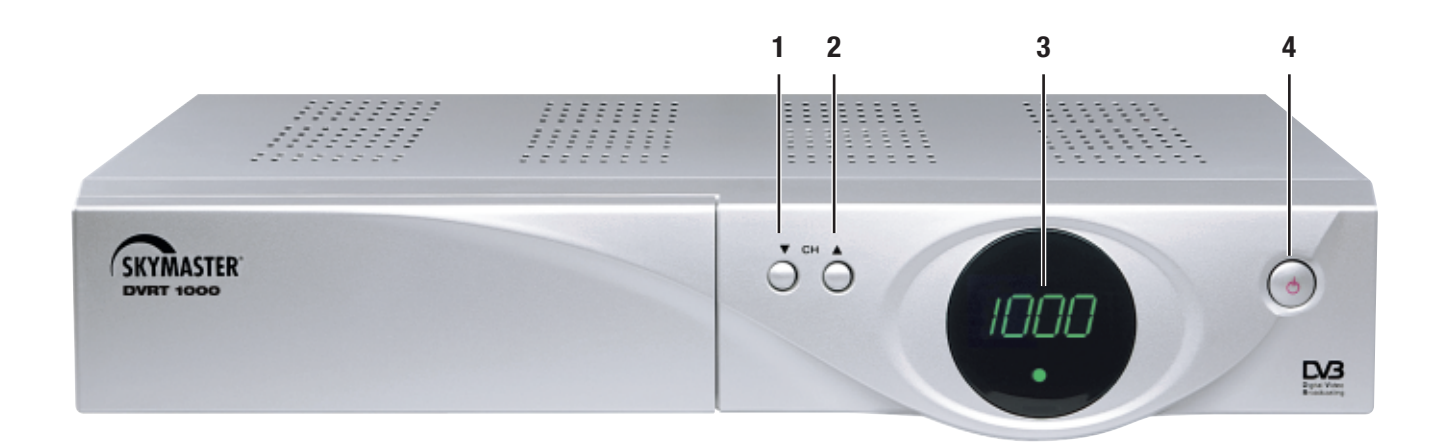

#### **1./2. CHANNEL ▼ ▲:**

Mit diesen Tasten wechseln Sie die Programme.

#### **3. Display:** Während Standby wird die aktuelle Uhrzeit angezeigt.

Wenn das Gerät eingeschaltet, ist wird der momentane Status (TV/Radio/Menü) angezeigt

**4.** <br>
ウ:

Schaltet den Receiver ein, bzw. in Bereitschaft. (Der Netzschalter befindet sich auf der Rückseite)

### **4.2 Bedienelemente Geräterückseite**

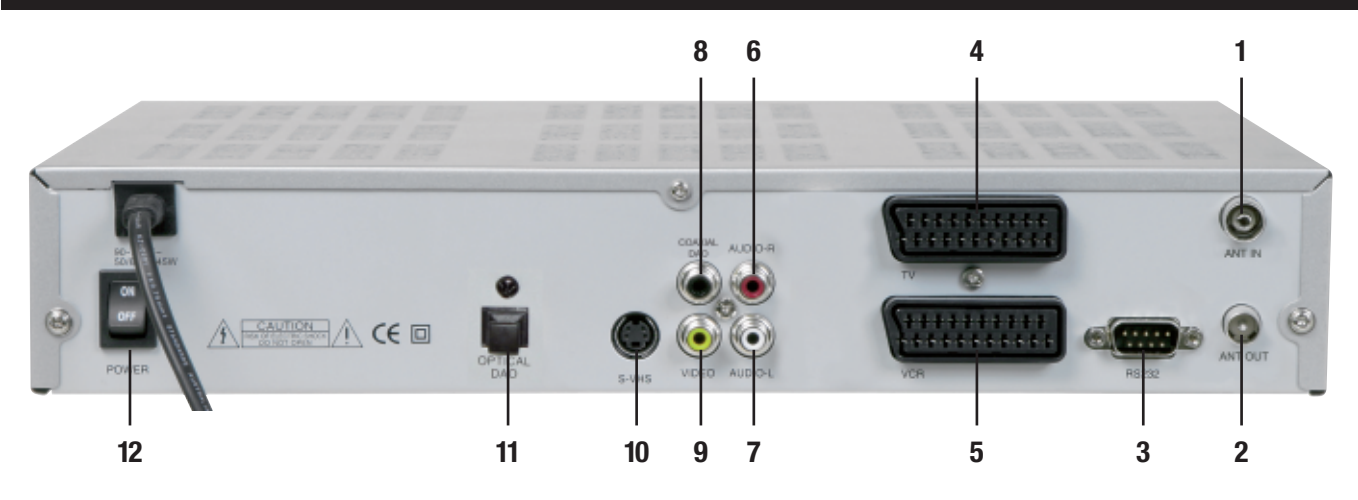

- **1. (DVB-T) Antennensignaleingang:** Zum Anschluss an die Hausantenne
- **2. Antennensignalausgang:**
- **3. RS232:** Service-Schnittstelle.
- **4. TV SCART:** Hier wird der Fernseher angeschlossen.
- **5. VCR SCART:** Hier wird ein Video-Recorder angeschlossen.
- **6. AUDIO-Rechts (rot):** Audioausgang Rechts.
- **7. AUDIO-Links (weiß):** Audioausgang Links.
- **8. S/PDIF:** Koaxialer Digital-Ausgang.
- **9. VIDEO-AUSGANG:** Zum Anschluss eines Video-Recorder oder Videosender.
- **10. S-VHS:** Hochwertiger Videoausgang.
- **11. S/PDIF:** Optischer Digital-Ausgang.
- **12. Netzschalter:**

### **5. Fernbedienung**

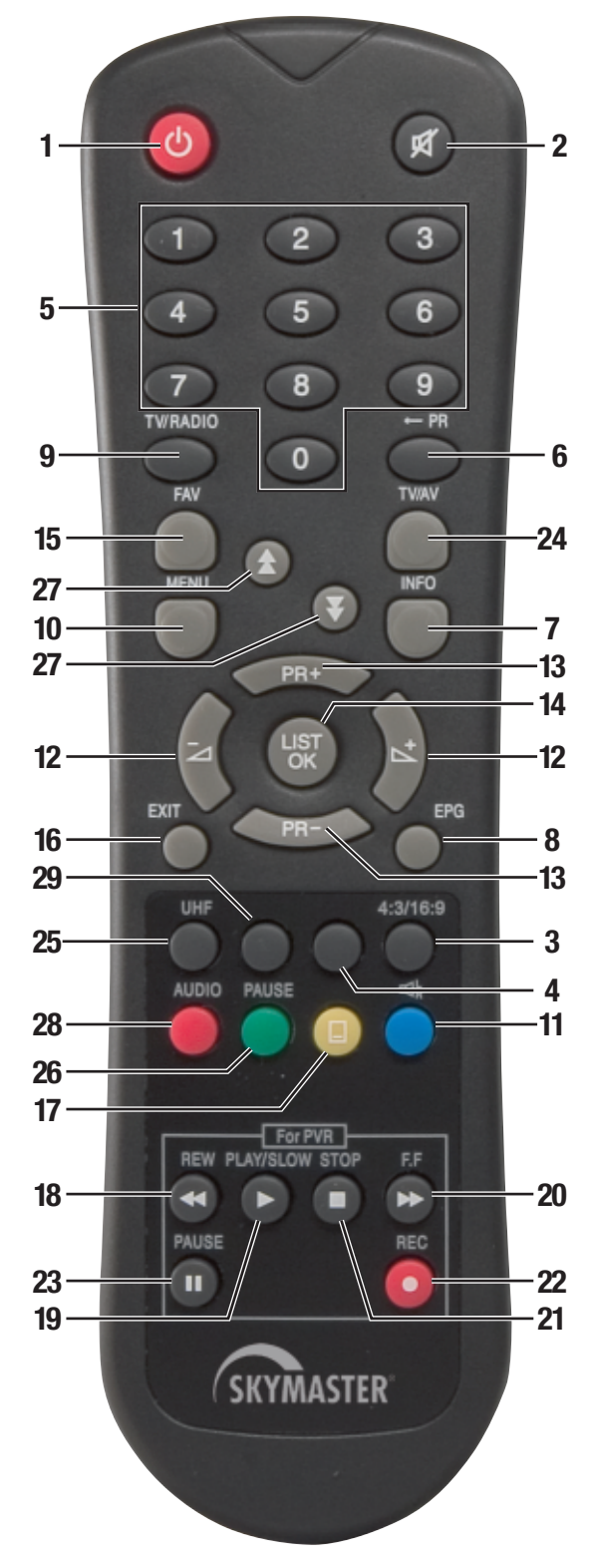

Bitte achten Sie beim Einlegen der Batterien auf die richtige Polarität! Die Polung ist im Batteriefach gekennzeichnet. Batterien: 2 Stück, Größe AAA, UM-4, Micro oder R03 Verbrauchte Batterien sind Sondermüll – bitte sachgerecht entsorgen! Reichweite ca. 6 m.

- **1. POWER-Taste** Schaltet das Gerät ein oder in Standby.
- **2. Stummschalt Taste** Schaltet den Ton stumm oder aktiviert ihn.
- **3. UHF Taste** OPTIONAL Keine Funktion.
- **4. PAL/NTSC Button** Wechselt zwischen PAL- und NTSC-Wiedergabe.
- **5. Zifferntasten (0 9)** Wählt den TV- oder Radio Sender und individuelle Menü-Optionen aus.
- **6. RECALL Taste** Kehrt zum zuletzt gewählten Programmplatz zurück.
- **7. INFO Taste** Schaltet die Info Box für die Programminformationen ein oder aus
- **8. EPG-Taste** Zeigt den EPG (Elektronischer Programm Guide = elektronischer Programmführer) an, wenn dieser Service verfügbar ist.
- **9. TV- / Radio-Taste** Wählt zwischen Fernseh- und Radio-Empfang.
- **10. MENU Taste** Zeigt das Bildschirmmenü an oder kehrt zum vorigen Menü aus einem Untermenü zurück.
- **11. TON Taste** Wählt die Audio-Betriebsart (stereo/mono/links/rechts oder Digital Ton) aus.
- **12. Volume- (E)/Volume+ (W)-Tasten** Stellt die Lautstärke ein (in manchen Menüs die Auswahlfunktion).
- **13. PR+/PR- Tasten** Wählt den nächsten/vorherigen Programmplatz. Im Menü die Auswahl für Untermenüs.
- **14. OK Taste** Zeigt die Senderliste an oder wählt Menüpunkte aus.
- **15. FAV Taste** Zeigt die Favoritenliste an.
- **16. EXIT Taste** Verlässt das Menü oder die Info Box.
- **17. TELETEXT Taste** Ermöglicht den generierten Videotext-Empfang des gewählten Sender (für TV ohne Teletext) und Untertitel.
- **18. Taste** schneller Rücklauf oder Bildsuchlauf rückwärts während der zeitversetzen Aufnahme oder Wiedergabe.
- **19. Taste** Wiedergabe mit normaler Geschwindigkeit oder Zeitlupe.
- **20. Taste** schneller Vorlauf oder Bildsuchlauf vorwärts, während der zeitversetzen Aufnahme oder Wiedergabe.
- **21. Taste** Stop: Beendet Aufnahme oder Wiedergabe.
- **22. Taste** Aufnahme: Beginnt eine Sofortaufnahme.
- **23. Taste** Pause und Timeshiftaufnahme.
- **24.SAT-Taste** Wechselt zwischen verschiedenen SAT-Positionen.
- 25. TV/AV Schaltet das Signal eines Video-Recorders zum TV durch.
- **26.POSITION** Zum Steuern eines DiSEqC-Rotors.
- **27. PAGE** Zum seitenweisen Blättern in Programmlisten.
- **28.AUDIO** Zur Auswahl verschiedener Audiokanäle (z.B. Sprachen).
- **29.PAUSE** OPTIONAL Keine Funktion.

### **6. Anschlüsse**

#### **Geeignete Antennentypen**

Für den Empfang digitaler Kanäle benötigen Sie – abhängig vom Empfangsgebiet ...

- eine UHF-Aussenantenne (Kanal 21 bis 69) und/oder
- eine VHF-Aussenantenne (Kanal 5 bis 12) oder
- eine Zimmerantenne (VHF/UHF), möglichst mit regelbarem Verstärker oder
- eine aktive DVB-T-Antenne, die über eine 5Volt-Spannung des Receivers versorgt werden kann.

Bevor Sie die Anschaffung neuer Antennen in Erwägung ziehen, sollten Sie sich vorher über das Programmangebot in Ihrem Empfangsgebiet und über die Antennenanforderungen informieren. Zuerst sollten Sie versuchen, mit den vorhandenen Antennen gute Empfangsergebnisse zu erzielen. Bei Empfangsproblemen empfiehlt es sich, verschiedene Standortpositionen auszuprobieren. Gemeinschaftsantennenanlagen sind unter Umständen nicht ungeeignet, da sich in solchen Anlagen Bauteile (Filter etc.) befinden können, die für den digitalen Empfang nicht geeignet sind.

#### **Anschluss und Ausrichtung der Antenne**

Beim erstmaligen Ausrichten empfiehlt es sich, den Receiver und ein tragbares TV-Gerät in der Nähe der Antenne aufzustellen. Zum Ausrichten der Antenne steht Ihnen eine Signalstärkeanzeige zur Verfügung – diese wird im weiteren Verlauf der Anleitung ausführlich beschrieben. Schwenken Sie die Antenne langsam in unterschiedliche Richtung und beobachten Sie die Signalstärkeanzeige auf dem Bildschirm. Finden Sie kein Signal, drehen Sie die Antenne um 90° (die "Stäbe" zeigen nach unten und oben) und wiederholen Sie die Signalsuche. Bei Verwendung einer aktiven DVB-T-Antenne muss die Antennenspannung eingeschaltet werden!

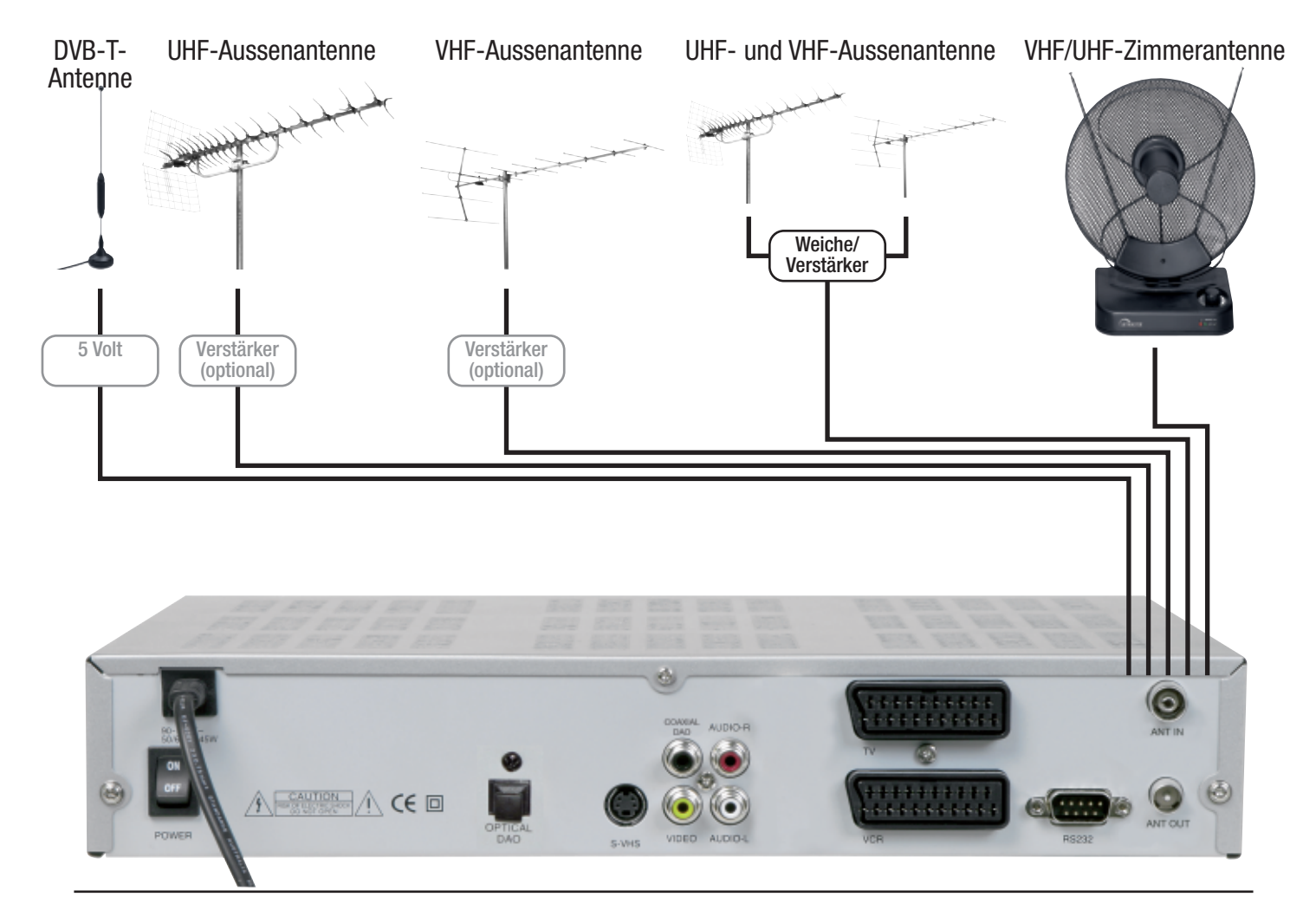

#### **Anschluss an das TV-Gerät**

Zum Anschluss an das TV-Gerät verwenden Sie ein SCART-Kabel. Im Bildschirm-Menü des Receivers können Sie die Einstellungen an Ihr TV-Gerät anpassen, wenn Sie z. B. ein TV-Gerät mit 16:9-Bildschirm besitzen. Die Voreinstellung des Bildschirmformates ist 4:3.

Sollte Ihr TV-Gerät eine S-VHS-Buchse besitzen, sollten Sie diese Anschlußmöglichkeit jeder anderen vorziehen. Über die Verbindung mit einem S-VHS-Kabel wird die beste Bildqualität erreicht!

Hinweis: Die meisten TV-Geräte mit Scartbuchsen werden automatisch durch die angeschlossenen Geräte (z.B. Videorecorder, DVB-T- oder SAT-Receiver) in den AV-Betrieb geschaltet. Dafür sorgt eine Schaltspannung (12 Volt), die den Fernseher zum Umschalten zwingt. Diese (nützliche) Funktion können Sie deaktivieren, indem Sie die Taste TV auf der Fernbedienung Ihres DVB-T-Receivers drücken. Das TV-Gerät kann dann wieder manuell bedient werden.

#### **Anschluß an einen Videorecorder**

Besitzt Ihr Videorecorder eine zweite Scartbuchse, können Sie an diese den Receiver anschliessen. Sehen Sie bitte dazu in die Bedienungsanleitung Ihres Videorecorders, welche Tasten am Videorecorder betätigt werden müssen, um terrestrisches Digital-Fernsehen aufzuzeichnen und wie das TV-Bild auf dem Fernseher angezeigt werden kann. Besitzt Ihr Videorecoder keine freie Scartbuchse, empfehlen wir das Video-Umschaltpult 1100 (Art.-Nr. 2404).

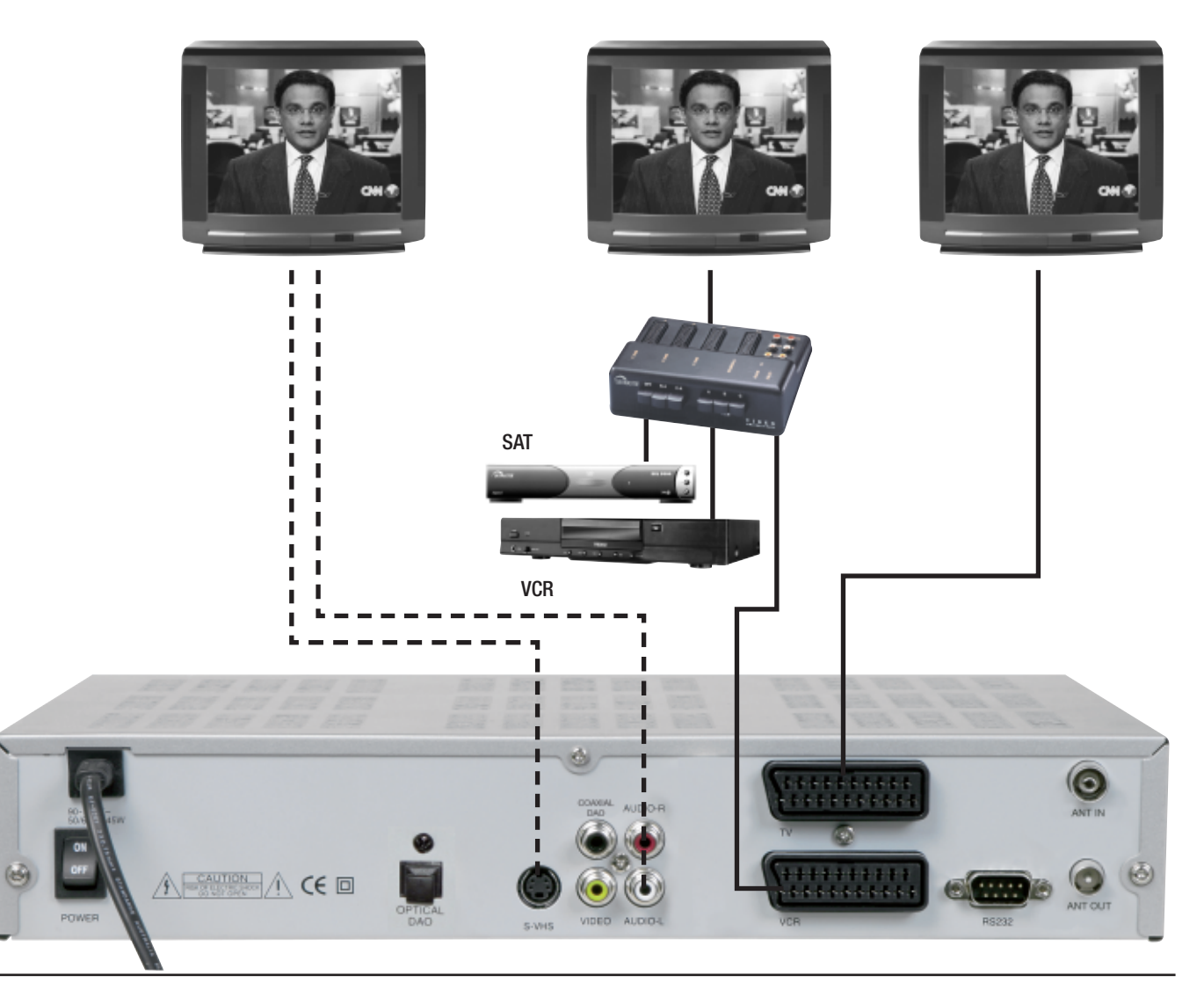

### **7. Das Bildschirm-Menü (OSD)**

Nachdem die Installation abgeschlossen und der **DVRT 1000** mit allen Geräten verbunden wurde, erscheint nach dem Einschalten das Sprachauswahl-Menü. Wählen Sie die gewünschte Sprache aus und drücken Sie die OK-Taste.

Durch Betätigung der blauen Taste gelangen Sie direkt zum zweiten Installationsschritt, dem automatischem Sendersuchlauf. Falls Ihnen die empfangbaren Kanäle nicht bekannt sein sollten, belassen Sie den Suchlaufbereich in der Voreinstellung Kanal 5 bis Kanal 69. Dadurch stellen Sie sicher, dass der gesamte Frequenzbereich durchsucht wird. Mit der blauen Taste wird der Suchlauf gestartet. Nach Abschluss des Suchlaufes betätigen Sie zum Speichern der gefundenen Sender die OK-Taste. Ihr DVB-T-Receiver ist nun betriebsbereit!

Um Änderungen der Voreinstellungen vorzunehmen, öffen Sie durch Betätigung der MENU-Taste auf der Fernbedienung das Hauptmenü:

Das Hauptmenü zeigt folgende Auswahlpunkte:

- Programmverwaltung
- Programmführer (EPG)
- Timer
- Installation
- Zubehör
- Video-Verwaltung

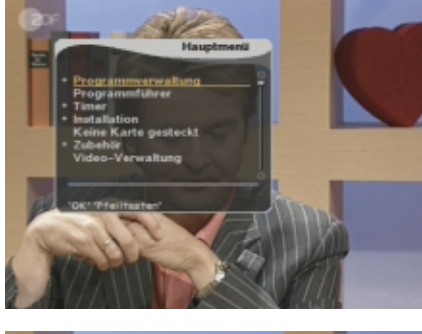

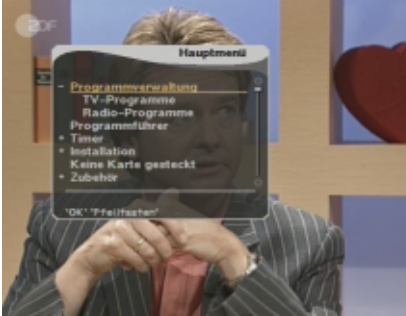

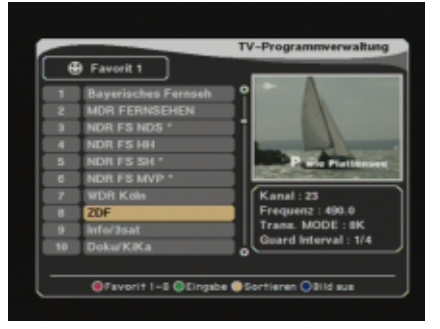

Mit der OK-Taste können Sie den gewünschten Menüpunkt aktivieren oder ein weiteres Untermenü aufrufen.

Untermenüs verbergen sich hinter den Auswahlpunkten, die mit einem "+" gekennzeichnet sind. Durch Betätigung der OK-Taste können diese ein- und wieder ausgeblendet werden.

Mit den Tasten PR- und PR+ können Sie jeden sichtbaren Menüpunkt auswählen und mit der OK-Taste aktivieren.

Im unteren Teil aller Menüs finden Sie eine Übersicht aller Tasten, die Funktionen im aktuellen Menü ausführen können. In der gezeigten Grafik können Sie über die grüne Taste die Funktion "Eingabe", mit der gelben Taste die Funktion "Sortieren" ausführen.

Mit der Taste EXIT wird ein angezeigtes Menü verlassen. Durch Betätigung der Taste EXIT gelangen Sie von einem Untermenü in ein übergeordnetes Menü oder zurück zum Fernsehbild.

#### OFavorit 1~8 OEingabe OSortieren OBild aus

Änderungen der Einstellungen werden in der Regel nach dem Verlassen des Menüs automatisch übernommen. In einigen Fällen erscheint eine Sicherheitsrückfrage, z.B. "Soll der Startkanal wirklich geändert werden?". Wählen Sie mit den PR-Tasten die gewünschte Option "OK" oder "Abbruch". Die gelb markierte Option wird durch die OK-Taste ausgeführt.

### **8. Installation/Einstellungen**

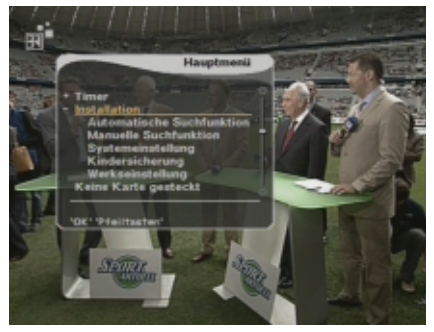

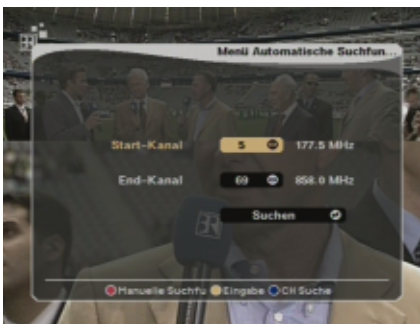

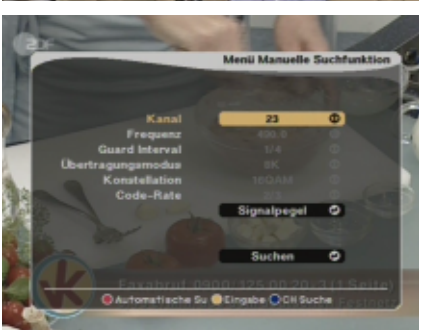

#### Die Auswahl INSTALLATION Enthält folgende 5 Untermenüs:

- Automatische Suchfunktion
- Manuelle Suchfunktion
- Systemeinstellung
- Kindersicherung
- Werkseinstellung

#### **8.1 Automatische Suchfunktion**

Der gesamte Suchbereich, beginnend bei Kanal 5 und bis Kanal 69, kann über diese Option eingegrenzt werden (z.B. Kanal 30 bis Kanal 40).

#### **8.2 Manuelle Suchfunktion**

Diese Option verwenden Sie, wenn Sie einen bestimmten Kanal absuchen möchten. Nur für Experten: durch Betätigen der gelben Taste ("Eingabe") können Sie weitere Parameter einstellen.

#### **8.3 Systemeinstellungen**

In diesem Menü haben Sie die Möglichkeit, OSD-Voreinstellungen zu verändern und den Receiver an seine "technische Umgebung" (TV/Videorecorder...) anzupassen. Die Auswahl und Veränderungen nehmen Sie mit den Steuertasten und der OK-Taste vor. Verwenden Sie bei Kennzeichnung die Steuertasten und bei die OK-Taste für ein Auswahlmenü

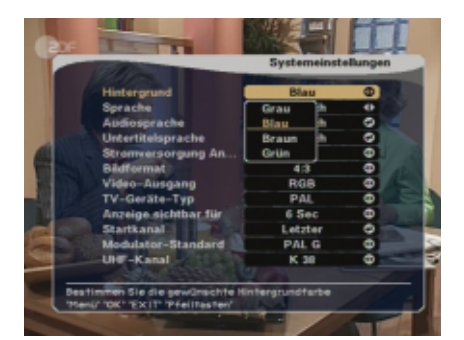

**OSD-Hintergrundfarbe:** Wählen Sie für die Darstellung aller Bildschirm-Menüs eine Farbe aus.

**OSD-Sprache:** Wählen Sie für die Darstellung aller Bildschirm-Menüs eine Sprache aus.

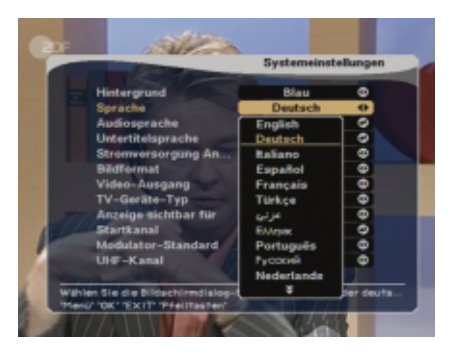

**Audiosprache:** Hier können Sie die Reihenfolge bestimmter Sprachen festlegen, die bei mehrsprachigen Sendungen zu hören sein sollen.

**Untertitelsprache:** Hier können Sie die Reihenfolge bestimmter Sprachen festlegen, die bei mehrsprachigen Sendungen mit Untertiteln angezeigt werden sollen. **Stromversorgung Antenne:** Für aktive DVB-T-Antennen mit integriertem

Verstärker, schalten Sie die 5 Volt-Antennenspannung EIN. Die Antenne wird vom DVB-T-Receiver über das Antennenkabel mit Spannung versorgt.

**Bildschirmformat:** Stellen Sie hier das Bildschirmformat Ihres TV-Gerätes ein. Zur Auswahl steht das Seitenverhältnis 16:9, 4:3 und 4:3 (Letterbox).

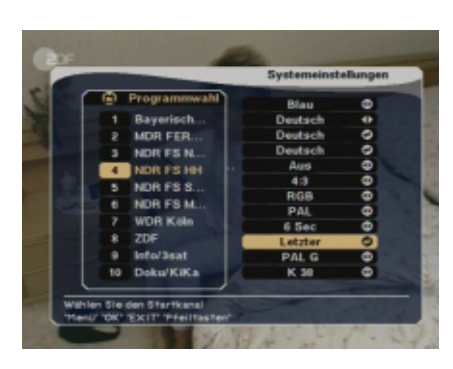

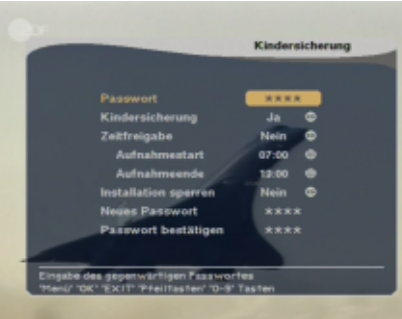

**Video-Ausgang:** Zur Festlegung des Ausgangssignals an den Scartbuchsen. FBAS (auch: Composite) ist kompatibel mit allen gängigen TV- und Videogeräten, RGB ist qualitativ hochwertiger, wird aber nicht von jedem TV-Gerät unterstützt. **TV-Typ:** Die Farbnorm in Europa ist – bis auf wenige Ausnahmen – PAL. In den USA

und Japan verwendet man NTSC. **Anzeige sichtbar:** Einstellung der Einblenddauer von Programminformationen. **Startkanal:** Drücken Sie die OK-Taste, wird eine Programmliste aufgerufen. Wählen Sie das Programm aus, das bei jedem Einschalten des Receivers zuerst erscheinen soll. In der Voreinstellung wird stets der zuletzt gesehene Sender beim nächsten Einschalten des Receivers angezeigt.

### **8.4 Kindersicherung/Programmsperre**

Programme mit jugendgefährdenden Inhalten können Sie mit einem Passwortschutz versehen. Sie haben ebenfalls die Möglichkeit, das Installations-Menü und Ihre persönlichen Einstellungen vor unbefugtem Zugriff zu schützen. Der Jugendschutz besteht aus zwei Teilen. Zum einen das Blockieren von bestimmten Programmen, zum anderen das Blockieren von bestimmten Menüs um ein Umgehen des Schutzes zu verhindern.

Im Menü Kindersicherung stellen Sie die Rahmenbedingungen wie z.B. das Passwort, zeitliche Freigaben und Blockierorte ein.

#### **Ändern des Passwortes:**

- 1) Geben Sie das aktuelle Passwort ein
- 2) Stellen Sie "Kindersicherung" auf EIN
- 3) Geben Sie das neue Passwort ein

4) Bestätigen Sie durch erneute Eingabe des neuen Passwortes die Änderung Hinweis: Das werkseitig voreingestellte Passwort ist 0000.

Achtung: Notieren Sie sich bitte das neue Passwort und bewahren Sie es an einem sicheren Ort auf.

#### **Anwenden der Kindersicherung:**

- 5) Nachdem Sie die Funktionen Kindersicherung aktivert haben, öffnen Sie das Menü Programmverwaltung.
- 6) Drücken Sie die grüne Taste ("Eingabe") und wählen Sie "Sperren".
- 7) Wählen Sie den Sender aus, der gesperrt werden soll.
- 8) Drücken Sie die OK-Taste. Die Sperrung wird durch ein Schloss-Symbol gekennzeichnet.
- 9) Verlassen Sie das Menü und schalten Sie den Receiver aus.

Hinweis: Um die Kindersicherung zu aktivieren, schalten Sie den Receiver aus und wieder ein. Wählen Sie nach dem Einschalten das zuvor gesperrte Programm und geben Sie das Passwort ein.

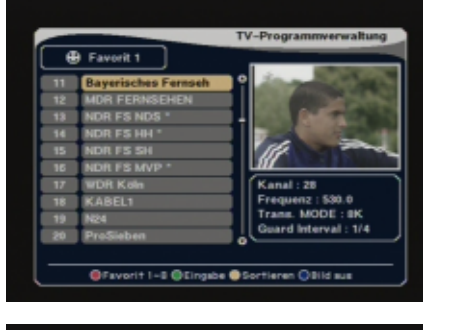

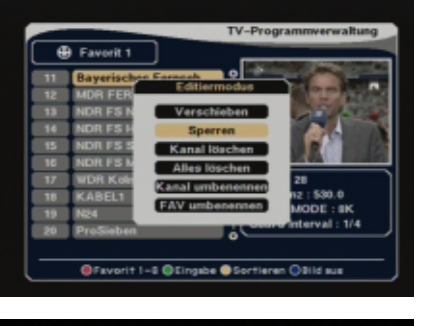

医尿医尿

### **8. Installation/Einstellungen**

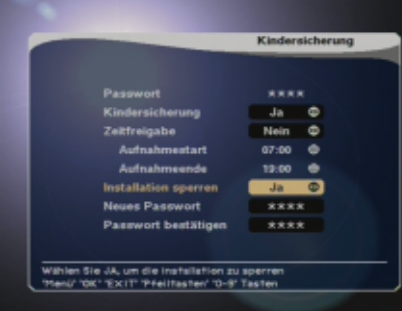

#### **Installationssperre**

Einstellungen vor unerwünschtem Zugriff schützen

- 1. Geben Sie das Passwort ein
- 2. Gehen Sie auf "Installation sperren" und wählen Sie "Ja"
- 3. Geben Sie ggfs. ein neues Passwort ein
- 4. Bestätigen Sie das neue Passwort durch erneute Eingabe
- 5. Schließen Sie die Menüs und schalten Sie den Receiver aus
- 6. Schalten Sie den Receiver ein und drücken Sie die Taste MENÜ
- 7. Wählen Sie ein beliebiges Menü aus und drücken Sie die OK-Taste
- 8. Auf dem Bildschirm erscheint eine Aufforderung zur Passworteingabe
- 9. Ist das Passwort falsch, ist der Zugriff auf die meisten Menüs nicht möglich

Hinweis: Das werkseitig voreingestellte Passwort ist 0000. Achtung: Notieren Sie sich bitte das neue Passwort und bewahren Sie es an einem sicheren Ort auf.

#### **Zeitliche Freigabe**

Wollen Sie die Blockierung von Programmen und der Installationsmenüs zu bestimmten Tageszeiten aufheben, können Sie einen zeitlichen Rahmen definieren. Innerhalb der eingestellten Zeiten sind alle Programme sowie alle Menüs mit Ausnahme des Menüs "Kindersicherung" aufrufbar.

Achtung: Beachten Sie bitte, dass während dieser Zeit auch im Menü "Programme verwalten" Änderungen durchgeführt werden können, dass heißt übrige Sperrungen geändert werden können.

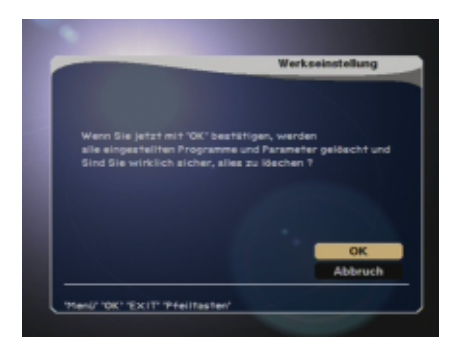

### **8.5 Werkseinstellung**

Sie haben die Möglichkeit, das Gerät wieder in den Auslieferungszustand zu versetzen. Bestätigen Sie den Reset des Gerätes, werden alle Einstellungen und Programme, die nach der ersten Inbetriebnahme vorgenommen worden sind, gelöscht.

### **9. Der tägliche Gebrauch: DVB-T-TV und DVB-T-Radio**

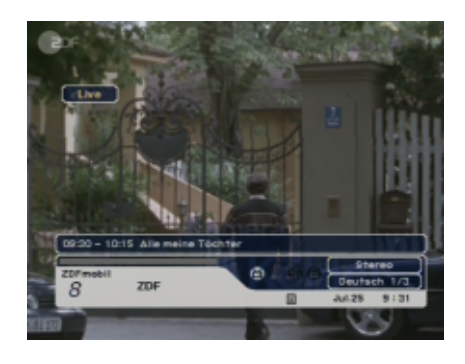

Im Folgenden werden die wichtigsten Grundfunktionen und Bildschirmeinblendungen (OSD) ausführlich beschrieben.

Während Sie sich ein TV-Programm ansehen oder ein Radioprogramm hören (Achtung: Radioempfang über DVB-T wird **nicht** in allen Ländern angeboten), können Sie über die Taste INFO die jeweiligen Informationen zum Programm auf den Bildschirm aufrufen. Der Inhalt und Umfang dieser Informationen wird ebenfalls vom Programmanbieter zur Verfügung gestellt.

Im weiteren Verlauf dieser Anleitung werden Sie noch weitere nützliche Funktionen Ihres Receivers kennenlernen.

#### **Programm wählen:**

Für die Programmwahl stehen Ihnen mehrere Möglichkeiten zur Auswahl. Zur Programmfortschaltung (aufwärts/abwärts) verwenden Sie die Tasten CH auf der Frontseite des Receivers oder die Tasten PR-/PR+ auf der Fernbedienung. Zusätzlich zu den oben beschriebenen Funktionen, gibt es (bei der Vielzahl der zu empfangenen Kanäle) eine zweckmäßigere Kanal-Auswahl-Funktion: Während Sie ein Programm ansehen/hören, können Sie mit der Taste OK eine Programmliste aufrufen. Die Liste kann mit EXIT wieder ausgeblendet werden. Mit den Tasten PR+ und PR- können Sie das gewünschte Programm aus dieser Liste auswählen und durch Betätigung der OK-Taste dort hin umschalten. Da die Programmlisten viele Programme enthalten, können Sie auch die Tasten  $(2)$  und  $(3)$  zum schnellen Durchblättern der Programmliste verwenden.

Detailierte Informationen über die Empfangsparameter eines Programmes und die Möglichkeit, das Programm umzubenennen, erhalten Sie, indem Sie die Taste INFO drücken. Um ein Programm umzubennennen betätigen Sie nun "OK".

Zum Unbenennen des Programmes verwenden Sie den Tastatur-Dialog. Die Navigation in diesem Dialog erfolgt über die Tasten PR+, PR-, E und W. Um einen Buchstaben auszuwählen betätigen Sie die "OK"-Taste. Zum Speichern navigieren Sie auf den Punkt "OK" und betätigen die "OK"-Taste.

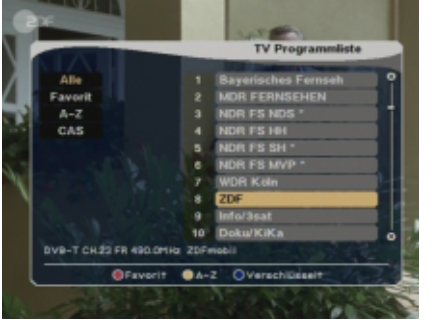

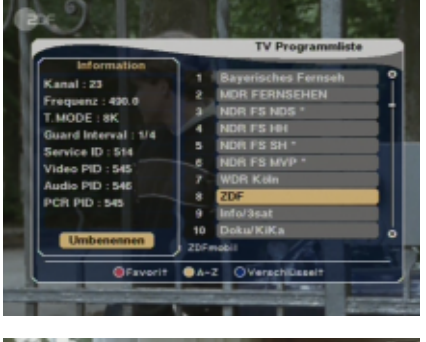

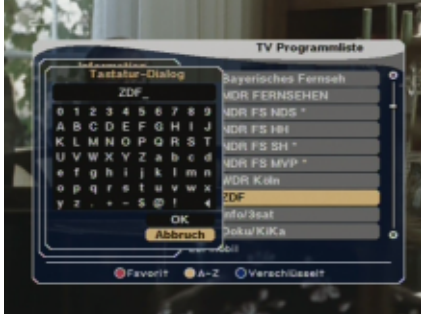

### **9. Der tägliche Gebrauch: DVB-T-TV und DVB-T-Radio**

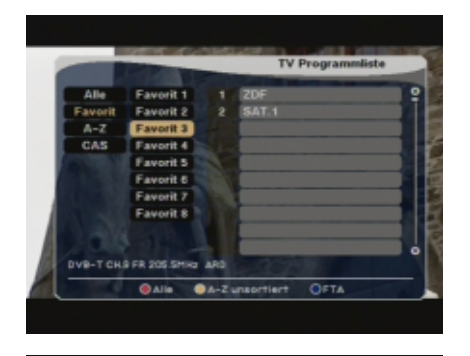

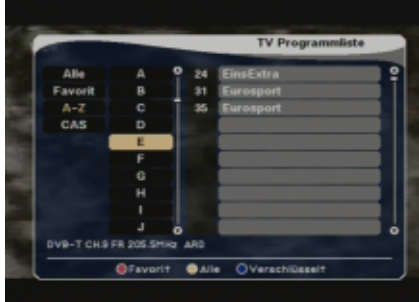

Zusätzlich können Sie auswählen, welche Programme angezeigt werden sollen:

**Favorit:** Wählen Sie eine von 8 Favoritenlisten aus (Hinweis: Sind die Favoritenlisten leer, werden keine Programme aufgeführt!).

**A-Z:** Wählen Sie den Anfangsbuchstaben des gewünschen Programmes.

**Alle:** Führt alle gespeicherten Programme in einer gesamten Liste auf.

Hinweis: Nachdem die Programmliste mit OK aufgerufen wurde, drücken Sie die Taste FAV, um das gewählte Programm in die Favoriten-Listen zu übernehmen (oder zu entfernen). Nähere Hinweise finden Sie ab Seite 16.

#### **TV-/Radio-Modus:**

Schauen Sie gerade ein TV-Programm, können Sie durch Betätigung der TV-/RADIO-Taste in den Radio-Betrieb wechseln (wenn Radio über DVB-T angeboten wird). Durch erneute Betätigung gelangen Sie zurück zum TV-Bild.

Kanalsprung:

Mit der Taste <––PR können Sie zum vorherigen Programmplatz zurückspringen.

#### TV-/AV-Modus:

Schauen Sie gerade ein TV-Programm, können Sie durch Betätigung derTV/AV-Taste in den AV-Betrieb (Videorecorder) wechseln. Auf dem Bildschirm erscheint dann das Bild des an die VCR-Buchse angeschlossenen Gerätes (z.B. Videorecorder oder SAT-Receiver). Durch erneute Betätigung gelangen Sie zurück zum TV-Bild. Hinweis: Der gegenwärtige Modus wird durch die LED-Anzeige an der Gerätefront angezeigt.

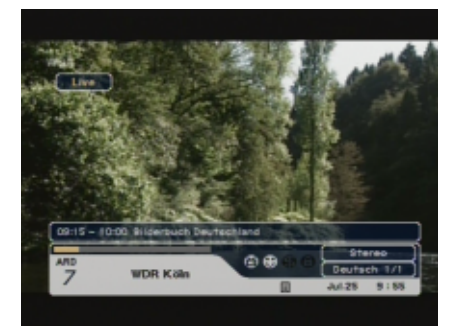

Programm-Information:

Nach jedem Umschalten des Kanals erhalten Sie für 6 Sekunden Informationen zum laufenden Programm. Die Informationen können Sie jederzeit durch Betätigung INFO aufrufen, bzw. EXIT wieder ausblenden.

#### Pausen-Funktion:

Mit der Taste PAUSE können Sie das angezeigte Fernsehbild "einfrieren". Durch nochmaliges Drücken dieser Taste, können Sie das Standbild verlassen und zum normalen Fernsehbild zurückkehren.

### **9. Der tägliche Gebrauch: DVB-T-TV und DVB-T-Radio**

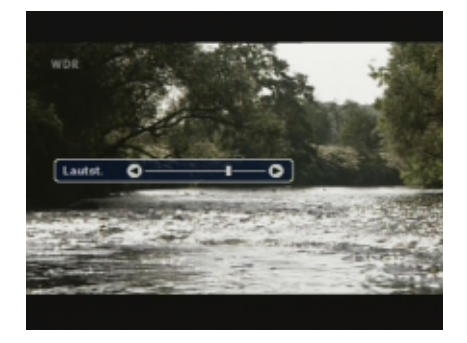

Lautstärke und Audio-Einstellungen

1.) Lautstärke:

Zum Regeln der Lautstärke verwenden Sie die Tasten  $\epsilon$   $\geq$   $\epsilon$   $\geq$   $\epsilon$   $\geq$   $\epsilon$ Fernbedienung. Hinweis: Die Lautstärke ist in 18 Stufen regelbar. Stellen Sie die Grundlautstärke Ihres TV-Gerätes so ein, dass Sie einen optimalen Regelbereich mit der Fernbedienung Ihres Receivers erreichen.

2.) Stummschaltung:

Um den Ton sofort stummzuschalten, drücken Sie die Taste . A hach erneuter Betätigung ist der Ton in derselben Lautstärke wieder zu hören.

3.) Audio Control:

Drücken Sie die Taste wiederholt, um nacheinander die 3 möglichen Audioeinstellungen "Links", "Rechts" und "Stereo" aufzurufen. Die aktive Einstellung wird im OSD (Programm-Information) angezeigt.

 $\alpha$ 

**ALIDIO** 

4.) Sprachauswahl:

Drücken Sie die Taste wiederholt, um nacheinander verschiedene Sprachen zum TV-Bild aufzurufen. Die Anzahl der Sprachen hängt von dem senderseitigen Angebot ab. Wird nur eine Sprache gesendet, hat die Taste keine Funktion.

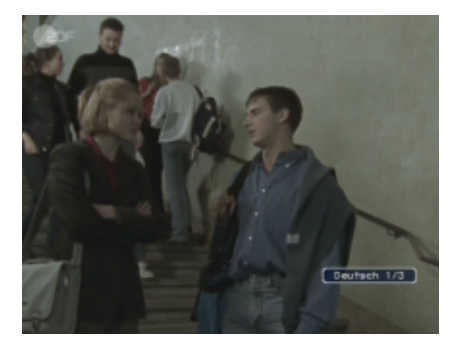

Die einfache, umfangreiche und komfortable Verwaltung Ihrer Programme ist ein herausragendes Leistungsmerkmal Ihres **DVRT 1000**! Das stetig wachsende Angebot neuer Digital-Programme erfordert mehr Flexilibität beim Sortieren interessanter und weniger interessanter Sender.

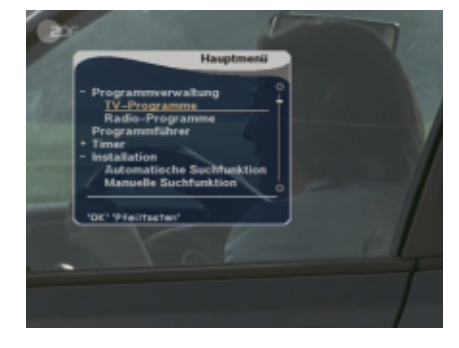

**Programmverwaltung**

Der Punkt "Programmverwaltung" im Hauptmenü enthält die beiden Auswahlmöglichkeiten "TV-" oder "Radio-Programme".

Hinweis: Die Verwendung der Radio-Programmverwaltung ist identisch mit der Verwaltung der TV-Programme! Im weiteren Verlauf werden die Funktionen anhand der TV-Programmverwaltung erläutert.

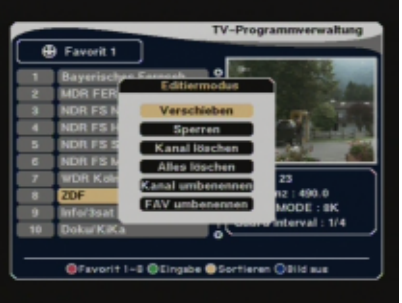

Auf der linken Seite ist eine Übersicht aller gespeicherten Sender zu sehen. Rechts erscheinen die Informationen des gerade ausgewählten Programmes. Drücken Sie die grüne Taste, erscheint das Options-Menü. Darin stehen Ihnen folgende Auswahlmöglichkeiten zur Verfügung:

- Verschieben (Programmreihenfolge verändern)
- Sperren (Programmplätze gegen Zugriff sperren)
- Kanal löschen (Programme endgültig löschen)
- Alles löschen (Alle Programmlisten löschen)
- Kanal umbenennen (Programmname ändern)
- FAV umbenennen (Favoritenliste umbenennen)

Wählen Sie die gewünschte Option und drücken Sie die OK-Taste.

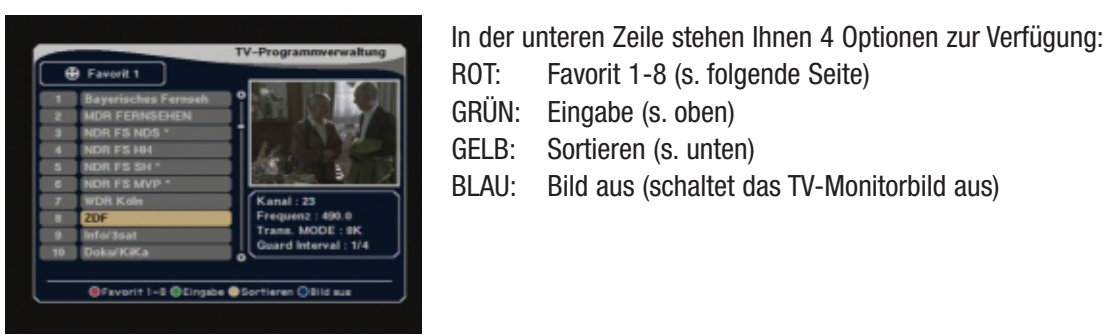

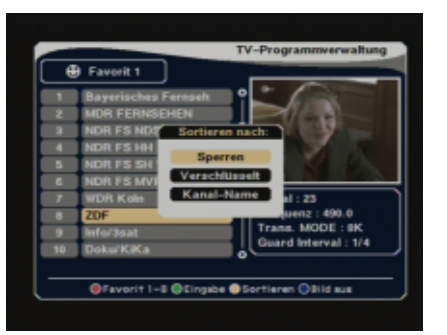

Programme sortieren

Ist das Menü "TV-Programmverwaltung" geöffnet, drücken Sie die gelbe Taste. Unter "Sortieren" finden Sie verschiedene Möglichkeiten, um die Senderliste zu sortieren. Unter "Kanal-Name" werden z.B. alle Sender in alphabetischer Reihenfolge neu sortiert.

Die Sortierkriterien im Überblick:

Sperren: Gesperrte Programmplätze werden gruppiert Verschlüsselt: Sortierung nach verschlüsselten und frei empfangbaren Sendern

39505

### **10. Programmverwaltung**

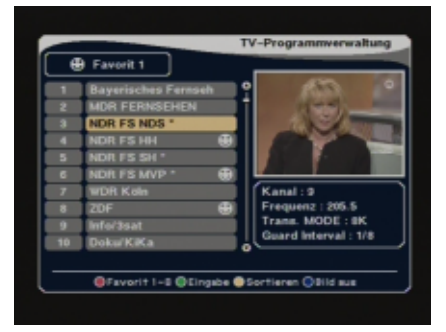

#### **Vorzugsprogramme (Favorit)**

Favoriten-Listen: Sie können Ihre Lieblingsprogramme in 8 verschiedene Programmlisten übernehmen, um für mehr Übersicht zu sorgen. Sortieren Sie z.B. alle Nachrichtensender in "Favorit 2" und alle Sportsender in "Favorit 3". Hinweis: Zum Aufrufen der Favoritenlisten drücken Sie wiederholt die rote Taste im Menü Programmverwaltung.

Wählen Sie eines Ihrer Lieblingsprogramme aus dieser Programmliste aus und drücken Sie die Taste OK. Danach erscheint das Symbol neben dem gewählten Programm. Möchten Sie dieses Programm aus Ihrer Vorzugsliste entfernen, drücken Sie erneut die OK-Taste. Wenn Sie alle Vorzugsprogramme markiert haben, drücken Sie EXIT um zurück zum Hauptmenü zu gelangen und ein weiteres Mal, um das Hauptmenü zu schließen. Um die Favoritenprogramme aufzurufen, drücken Sie die Taste FAV auf der Fernbedienung und wählen Sie eine der 8 Favoritenlisten aus.

\* \$ bedeutet verschlüsseltes Programm (nicht abgebildet)

Sie können die 8 Favoritenlisten nach Ihren Bedürfnissen umbenennen. So könnten Sie die Favoritenlisten 1 bis 4 z. B. in Vater, Mutter, Tochter, Sohn und die Listen 5 – 8 Filme, Sport, News und Musik umbenennen.

Drücken Sie dazu die grüne Taste und wählen Sie die Option "FAV umbenennen". Über den Tastatur-Dialog können Sie der jeweiligen Favoritenkategorie einen neuen Namen zuweisen.

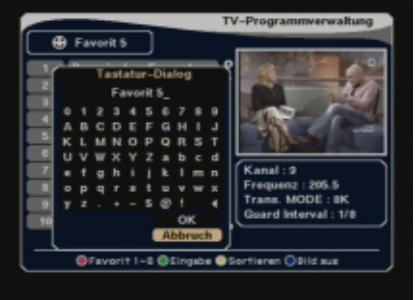

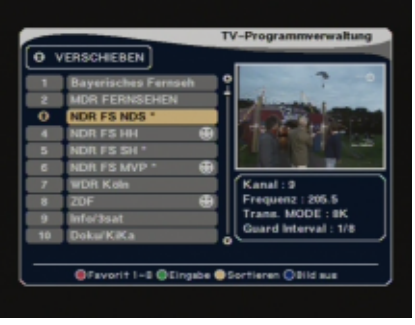

Programme verschieben

Öffnen Sie das Menü TV-Programmverwaltung, drücken Sie die grüne Taste und wählen Sie dann "Verschieben".

Mit dieser Funktion können Sie jedes beliebige Programm innerhalb der Programmliste verschieben. Wählen Sie zuerst das Programm aus und drücken Sie die Taste OK. Mit den Tasten PR- und PR+ können Sie das Programm auf den neuen Programmplatz verlegen. Drücken Sie OK, wenn die neue Position erreicht ist.

**16**

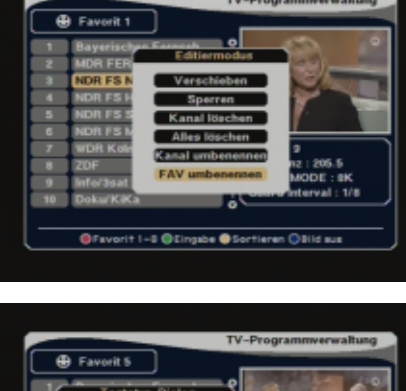

39505

### **10. Programmverwaltung**

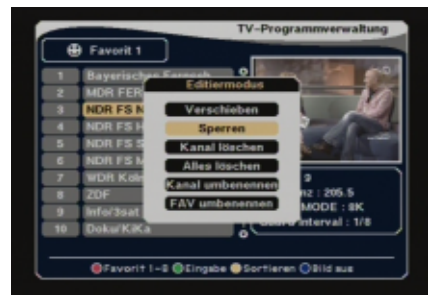

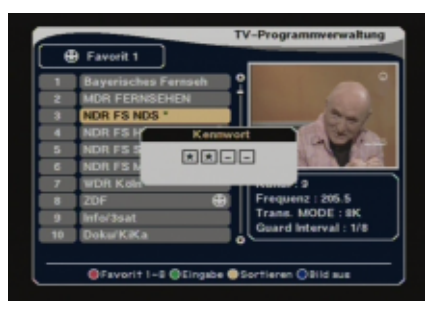

Programm sperren

Öffnen Sie das Menü TV-Programmverwaltung, drücken Sie die grüne Taste und wählen Sie dann "Sperren".

Mit dieser Funktion können Sie jedes beliebige Programm vor unerlaubten Zugriff sperren. Wählen Sie zuerst das zu sperrende Programm aus und drücken Sie die Taste OK. Neben dem Programm erscheint das Schloss-Symbol . Hinweis: Zum Sperren oder Entsperren eines oder mehrerer Programme muss der 4-stellige Code eingegeben werden. Gesperrte Programmplätze, mit z.B. jugendgefährdenden Inhalten, können nur nach Eingabe des Codes (Voreinstellung 0000) angesehen werden.

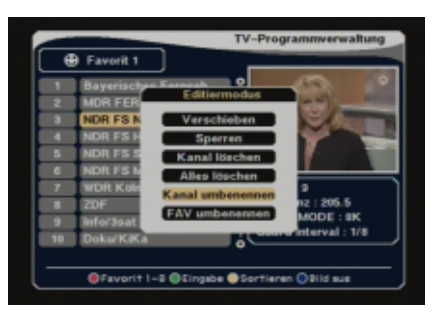

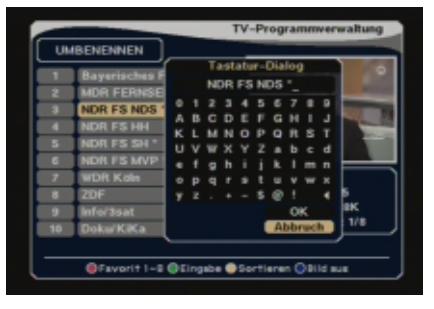

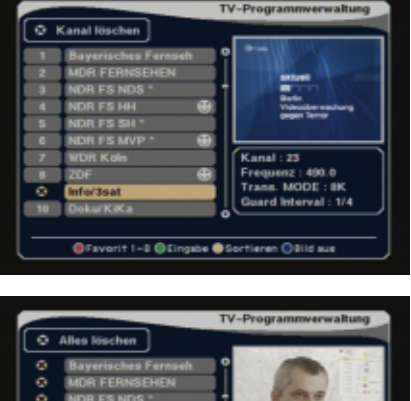

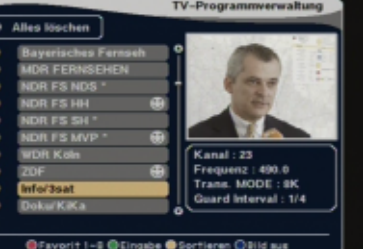

Programme umbenennen

Öffnen Sie das Menü TV-Programmverwaltung, drücken Sie die grüne Taste und wählen Sie dann "Umbenennen".

Mit dieser Funktion können Sie einem beliebigen Programm einen neuen Namen zuweisen. Wählen Sie zuerst das Programm aus der Liste aus und drücken Sie OK. Über den Tastatur-Dialog können Sie das Programm umbenennen. Nach dem Umbenennen erscheint der neue Name in der Senderliste.

TIPP: Zum schnellen Ändern eines Programmnamens kann das Menü auch direkt aufgerufen werden: Drücken Sie – während Sie das TV-Programm ansehen – die OK-Taste und anschließend die Taste INFO.

Zum Aufrufen der "Tastatur" drücken Sie OK.

#### Programme löschen

Öffnen Sie das Menü TV-Programmverwaltung, drücken Sie die grüne Taste und wählen Sie dann eine der gewünschten Löschoptionen.

Diese Funktionen erlauben Ihnen das Löschen von einzelnen oder allen Sendern.

Markieren Sie alle zu löschenden Sender mit "OK". Neben den Sendern erscheint das Symbol .

Haben Sie die Auswahl getroffen, drücken Sie die Taste EXIT. Zum endgültigen Löschen bestätigen Sie die Sicherheitsabfrage mit OK.

Die erfolgreiche Löschung kontrollieren Sie in der Senderliste.

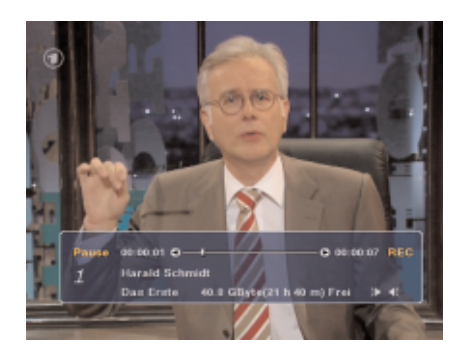

Ihr Receiver ist mit einer 40 oder 80 GB-Festplatte ausgestattet und ist in der Lage, ein Programm aufzuzeichnen und gleichzeitig ein bereits aufgezeichnetes Programm abzuspielen. Sollten Sie beim Aufzeichnen eines Programmes eine Szene versäumen, können Sie ohne die laufende Aufnahme zu unterbrechen, zur verpassten Szene gehen und diese ansehen! Danach können Sie die laufende Aufnahme weiter anschauen.

#### **Time-Shift-Mode**

Der Time-Shift-Mode ermöglicht das, was bei Aufnahmegeräten mit Bandlaufwerken (Videorecorder /Kassettenrecorder) undenkbar war: Aufnahme und Wiedergabe können unabhängig voneinander und gleichzeitig genutzt werden!

#### Aufnahme

Sie können das Programm, welches Sie gerade ansehen, durch Drücken der Tasten REC oder PAUSE sofort aufnehmen. In dem Display des Receivers erscheint r-P.

#### Aufnahme mit REC

Drücken Sie zum Starten der Aufnahme die Taste REC, können Sie das Programm während der Aufnahme ganz normal weitersehen. Diese Funktion unterscheidet sich nicht von der Aufnahmeart eines herkömmlichen Videorecorders.

#### Aufnahme mit PAUSE (Time Shift)

Mit PAUSE können Sie die Aufnahme ebenfalls sofort starten, allerdings bleibt das Bild und der Ton "stehen", vergleichbar mit der Pausenfunktion eines Videorecorders. Die Aufnahme läuft jedoch ganz normal weiter. Wenn Sie die Aufnahme ansehen möchten, drücken Sie die PLAY-Taste. Sie können sogar während der Aufnahme mit den Lautstärketasten vor- und zurückspulen, ohne die Aufnahme zu beeinträchtigen!

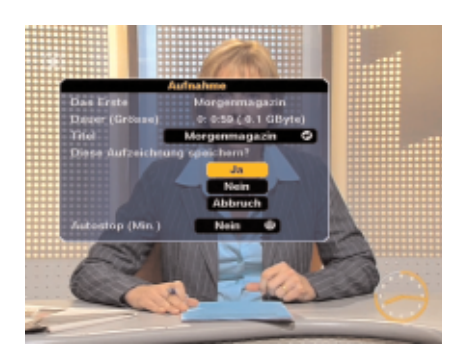

#### Aufnahme abbrechen

Zum Beenden einer Aufnahme drücken Sie die Stop-Taste. Beantworten Sie die Frage, ob die Aufnahme gespeichert, verworfen oder fortgesetzt werden soll.

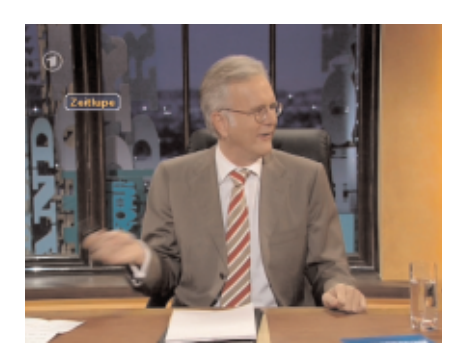

#### Wiedergabe/Zeitlupe

Zum Abspielen einer Aufnahme drücken Sie PLAY. Das aufgezeichnete Programmm wird somit in normaler Geschwindigkeit wiedergegeben. Drücken Sie während der Wiedergabe erneut die PLAY-Taste, verringert sich die Geschwindigkeit und wird im Zeitlupen-Tempo abgespielt.

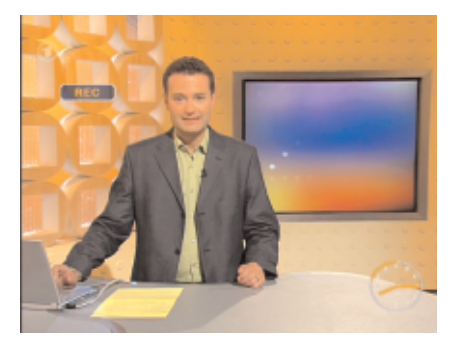

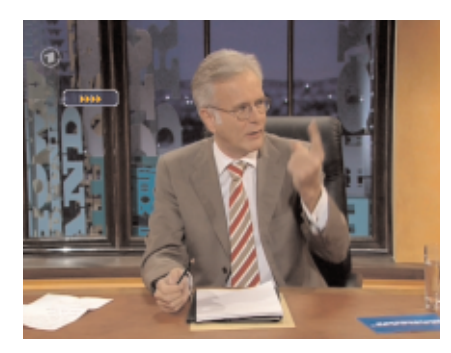

#### FF, REW (Bildsuchlauf)

Drücken Sie während der Wiedergabe des zuvor aufgenommenen Programmes wiederholt die FF-Taste, wird das Bild in 4-, 8-, 16-facher und normaler Geschwindigkeit angezeigt. Den Bildsuchlauf können Sie auch rückwärts mit der Taste REW starten. Die Geschwindigkeit wird im Bildschirm oben links durch >,  $>>$ ,  $>>$ ,  $>>$  $>>$  oder <, <<, <<<, <<<, <<<< angezeigt.

#### PAUSE (Einzelschritt)

Möchten Sie eine Szene in Einzelbildern betrachten, drücken Sie während der Wiedergabe die Taste PAUSE mehrmals um nacheinander die Einzelbilder zu sehen.

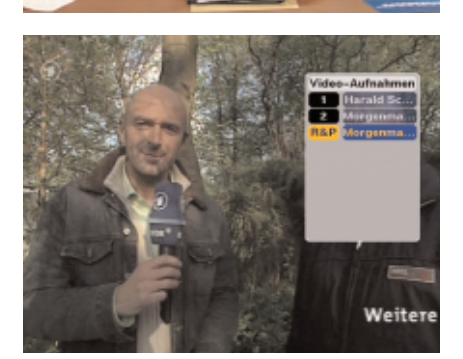

#### Wiedergabe während der Aufnahme eines Programmes

Möchten Sie während einer Aufnahme eine bereits gespeicherte Aufnahme ansehen, drücken Sie die OK-Taste. Auf dem Bildschirm erscheint eine Übersicht über alle bereits aufgezeichneten Sendungen. Wählen Sie die gewünschte Sendung aus der Liste aus und drücken Sie OK.

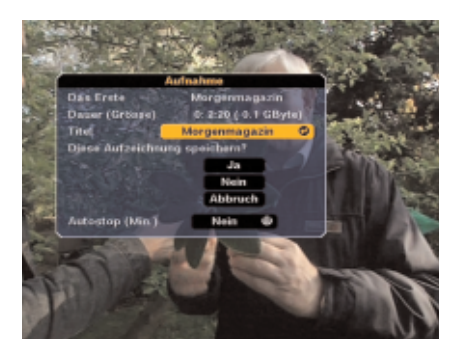

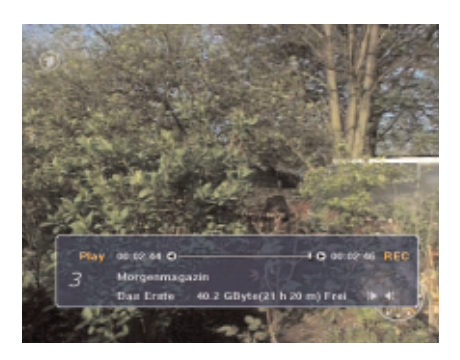

#### Speichern und Stopp

Drücken Sie während des Time-Shift-Modus die STOP-Taste, erscheint auf dem Bildschirm eine Dialog-Box, die abfragt, ob die Sendung gespeichert oder verworfen werden soll. Sie können zusätzlich den Namen der Aufnahme umbenennen. Möchten Sie die Aufnahme umbenennen, gehen Sie auf die Voreinstellung (das ist in der Regel der Name der Sendung) und drücken Sie OK. Auf dem Bildschirm erscheint eine "Tastatur", über die der neue Name eingegeben werden kann. Zum Abschluß und zur Speicherung der Sendung wählen Sie "Ja" in der Dialog-Box. Nach Beantwortung der Frage (JA oder NEIN) wird die Dialog-Box geschlossen und das laufende Programm angezeigt.

#### Info-Balken

Drücken Sie während einer Aufnahme oder Wiedergabe die Taste INFO, erscheint der Info-Balken auf dem Bildschirm. Die Anzeige bleibt so lange eingeblendet, bis Sie EXIT drücken.

Aus dem Info-Balken können Sie u.a. ersehen, wieviel Festplattenspeicher noch für weitere Aufnahmen verfügbar ist, Gesamtaufnahmezeiten oder Abspielposition. Ist der Info-Balken eingeblendet, können Sie mit den Lautstärke-Tasten  $\epsilon$  |  $\leq$  |  $\leq$  |  $\leq$  |  $\leq$ die Abspielposition auswählen.

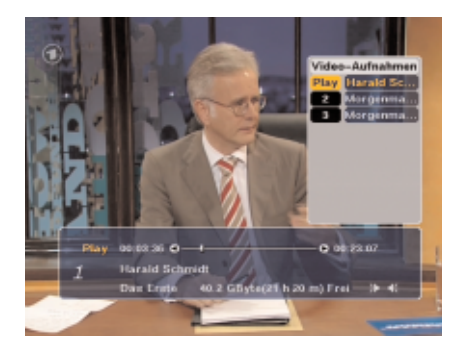

#### **Wiedergabe-Modus**

Im Wiedergabemodus können Sie bereits aufgezeichnete Programme abspielen, jedoch keine weiteren aufzeichnen.

Um den Wiedergabemodus einzuschalten, drücken Sie einfach die PLAY-Taste.

#### **Wiedergabe**

Drücken Sie die PLAY-Taste, erscheint in der oberen rechten Ecke des Bildschirms die Auflistung aller gespeicherten Aufnahmen. Wählen Sie eine Aufzeichnung aus der Liste aus und drücken Sie OK. Die Wiedergabe wird im 7-Segment-Display des Receivers angezeigt ("play").

#### **Zeitlupe**

Drücken Sie während der Wiedergabe die PLAY-Taste erneut, wird die Abspielgeschwindigkeit verringert.

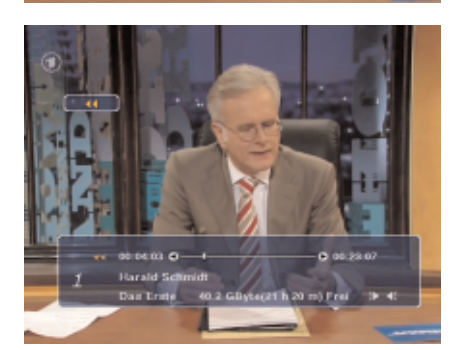

#### FF, REW, Pause, Jump

Möchten Sie eine Szene in Einzelbildern betrachten, drücken Sie die Taste PAUSE nacheinander.

Drücken Sie während der Wiedergabe des zuvor aufgenommenen Programmes wiederholt die FF-Taste, wird das Bild in 4-, 8-, 16-facher und normaler Geschwindigkeit angezeigt. Den Bildsuchlauf können Sie auch rückwärts mit der Taste REW starten. Die Geschwindigkeit wird im Bildschirm oben links durch

#### >, >>, >>>, >>>> oder <, <<, <<<, <<<< angezeigt.

Sie können zusätzlich mit den Lautstärke-Tasten  $\epsilon$   $\geq$   $\epsilon$   $\geq$   $\epsilon$   $\geq$   $\epsilon$  die Abspielposition wählen, wenn der Info-Balken auf dem Bildschirm zu sehen ist.

#### Timer-Aufnahme

Sie können in Ihrer Abwesenheit Sendungen aufzeichnen lassen und zu einem späteren Zeitpunkt ansehen.

Drücken Sie MENÜ und wählen Sie den Menüpunkt "Timer" und "Timer setzen" aus.

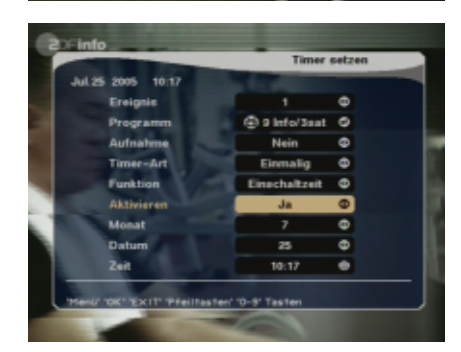

Auf der Timer-Seite finden Sie alle Einstellungen um bis zu

10 Vorprogrammierungen ("Ereignisse") vorzunehmen. Sie können den Timer auch so einstellen, dass sich der Receiver zum Beginn der Sendung einschaltet, jedoch keine Aufzeichnung startet. Die Timerfunktion kann unter "Aktivieren" (JA/NEIN) ein- oder ausgeschaltet werden.

Weitere Hinweise finden Sie auf den folgenden Seiten.

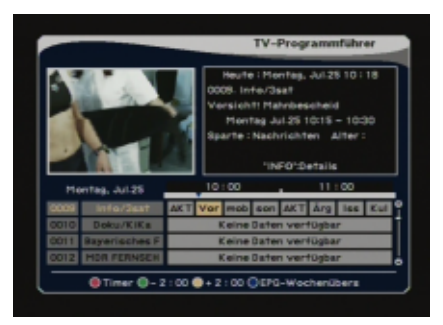

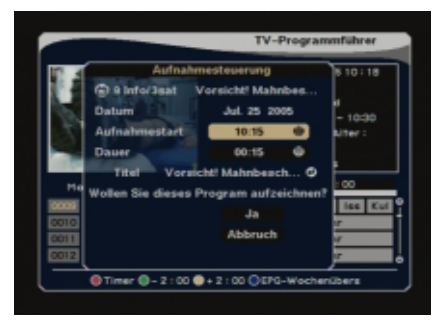

#### EPG-Aufnahme

Viele Programmanbieter strahlen neben den sichtbaren Bild- und Tonsignalen noch weitere Informationen ab, u.a. den EPG ("Elektronischen Programmführer"). Dieser EPG beinhaltet alle Informationen, die zu einer Aufnahmeprogrammierung notwendig sind.

Drücken Sie die EPG-Taste, erscheint eine Übersicht aller laufenden und kommenden Sendungen des Programmanbieters. Wählen Sie die aufzuzeichnende Sendung aus. Drücken Sie die Aufnahmetaste REC, so erscheint eine Dialogbox, in der Sie die Start- und Stoppzeit und den Namen der Sendung ändern können. Nach Bestätigung mit OK ist der Timer aktiviert. Läuft die Sendung bereits, wird die Aufnahme sofort nach dem Verlassen des EPG-Menüs gestartet.

#### Einfache Aufnahme-Übersicht

Drücken Sie – während Sie TV sehen – auf die PLAY-Taste, erscheint eine Auflistung aller gespeicherten Sendungen.

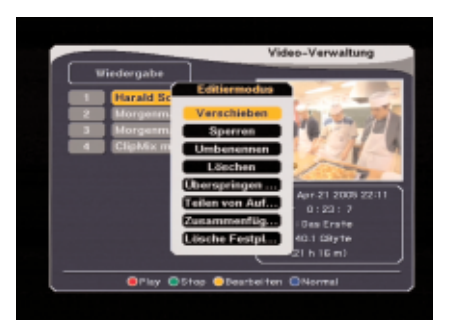

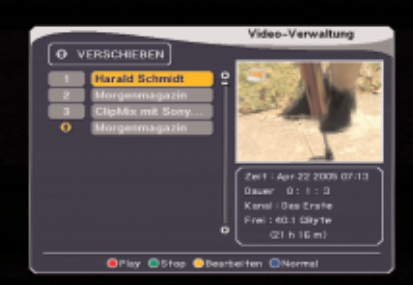

#### **Menü Video-Verwaltung**

Das Menü Video-Verwaltung zeigt Ihnen einen Gesamtüberblick über alle aufgezeichneten Sendungen mit zusätzlichen Details und Änderungsmöglichkeiten (z.B. Verschieben, Löschen, Umbennenen, Formatierung).

Im unteren Teil stehen Ihnen 4 Funktionen zur Verfügung:

- ROT: Zum Abspielen der Aufnahme im Monitorfenster. Hinweis: Drücken Sie die Taste EXIT, um die Wiedergabe auf dem gesamten Bildschirm anzuzeigen.
- GRÜN: Zum Anhalten der Wiedergabe im Monitorfenster.
- GELB: Öffnet das Menü zum Bearbeiten der Aufnahmen.

BLAU: Wiedergabe Modus "Zufällig abspielen", "Wiederholung" oder "Normal".

Wählen Sie aus dem Hauptmenü die Auswahl "Video-Verwaltung". Auf dieser Menüseite finden Sie u.a. Informationen über die Speichergröße und Länge der einzelnen Aufnahmen, freie und belegte Speicherkapazität der Festplatte. Drücken Sie die gelbe Taste. Es erscheint ein weiteres Bildschirmmenü, aus dem Sie folgende Optionen wählen können:

#### Verschieben:

In diesem Menü können Sie die Reihenfolgen der aufgenommenen Sendungen verändern.

Markieren Sie die Sendung, die verschoben werden soll und drücken Sie die OK-Taste. Wählen Sie mit den PR-Tasten den neuen Platz und drücken Sie erneut OK.

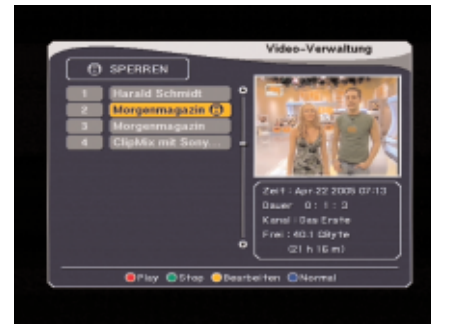

#### Sperren:

Die Wiedergabe der Sendungen kann nur durch Eingabe des Passwortes gestartet werden (Kindersicherungspasswort).

#### Umbenennen:

Der angezeigte Name einer Aufnahme kann über die Bildschirmtastatur geändert werden.

#### Löschen:

Löschen einzelner Aufnahmen. Der freigewordene Speicherplatz steht neuen Aufnahmen zur Verfügung.

Lösche Festplatte: ACHTUNG – Alle Aufnahmen werden unwiderruflich gelöscht!!!

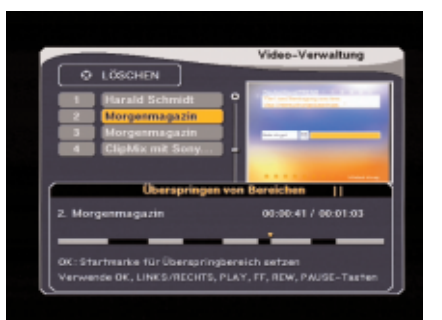

#### Überspringen:

Mit der Funktion "Überspringen" können Sie einzelne Szenen (z.B. Werbeunterbrechungen) bei der Wiedergabe überspringen. Die übersprungenen Szenen werden nicht gelöscht befinden sich nach wie vor auf der Festplatte und können über die Funktion "Überspringen" wieder hergestellt werden.

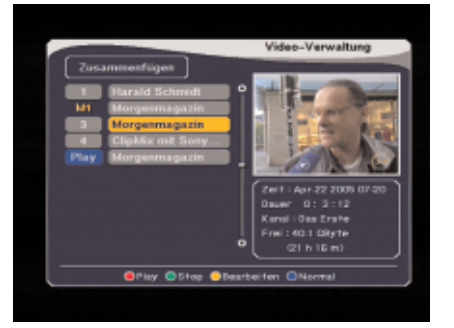

#### Aufnahmen teilen und zusammenfügen:

Teilen: Beim Teilen von Aufnahmen setzen Sie eine Markierung pro Aufnahme. Der erste Teil verbleibt in der Aufnahmeübersicht an der selben Stelle, der zweite Teil wird an das Ende der Übersicht gesetzt. Nun können Sie gegebenenfalls den zweiten Teil aufteilen und überflüssige Szenen löschen.

Zusammenfügen: Beim Zusammenfügen wählen Sie den ersten Teil aus der Aufnahmenübersicht (z. B. Aufnahme Nr. 3) und drücken Sie OK. Es erscheint "M1" neben dem Titel der Aufnahme. Wählen Sie nun den zweiten Teil (z.B. Aufnahme Nr. 5) und drücken Sie OK. Beide Teile sind jetzt zu einer Aufnahme zusammengefügt und gemeinsam auf einer Position gespeichert.

7-Segment-Anzeige

Die 7-Segmentanzeige auf der Gerätefront zeigt durch "r-P" an, dass der Festplattenmodus (Wiedergabe einer Aufnahme) aktiv ist.

### **12. EPG (Electronic Program Guide)**

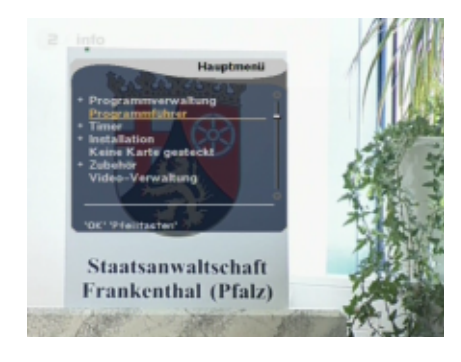

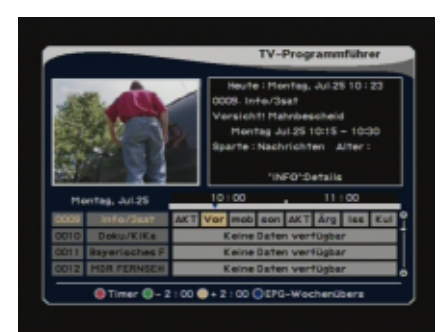

Der EPG ist ein "Elektronischer Programmführer" für TV- und Radiosender, der Ihnen zusätzliche Informationen zum jeweiligen Programmpaket liefert. Sie erhalten beispielsweise den Titel der aktuellen Sendung oder Radio-Titel. In einer Übersicht finden Sie auch die Vorschau kommender Sendungen des Programmanbieters.

Hinweis: Nicht alle Programmpakte werden mir dem EPG ausgestrahlt! Drücken Sie die Taste EPG auf der Fernbedienung oder wählen Sie den EPG aus dem Hauptmenü aus. Anschließend erscheint die EPG-Übersicht auf dem Bildschirm.

Im unteren Teil der Abbildung sehen Sie vier Programmnamen, rechts die Sendungen mit den entsprechenden Sendezeiten (Zeitleiste oben). Wählen Sie ein Programm und drücken Sie die OK-Taste. Falls dort keine Sendungen erscheinen ("Keine Daten verfügbar"), drücken Sie wiederholt die OK-Taste. Der Ladevorgang kann, je nach Umfang der Informationen, bis zu 1 Minute dauern. Erscheinen keine Informationen, ist davon auszugehen, dass über diesen Sender kein EPG gesendet wird!

Wählen Sie ein Programm aus und setzen Sie die Marke auf die Höhe der Sendung, deren Informationen Sie sehen möchten. Die Farbe des ausgewählten Programms ändert sich dabei. Ist das richtige Programm und Sendung markiert, drücken Sie die INFO-Taste. Auf dem Bildschirm werden nun alle verfügbaren Informationen angezeigt.

Zum Aufzeichnen einer Sendung, drücken Sie die Taste REC. Die Aufnahmedaten können Sie im erscheinenden Menü "Aufnahmesteuerung" gegebenenfalls anpassen.

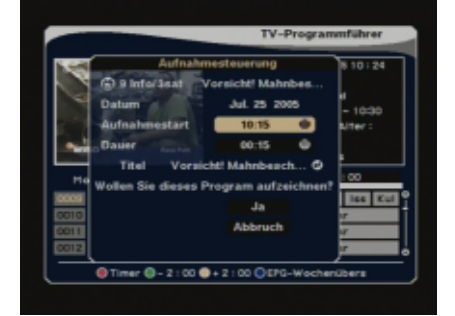

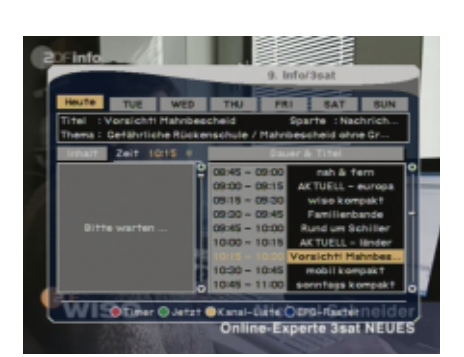

#### **Erweiterter EPG:**

Drücken Sie – während Sie ein Programm ansehen – zweimal die INFO-Taste, erscheint auf dem Bildschirm der EPG in einer anderen Darstellung: In der oberen Leiste können Sie zusätzlich einen Tag auswählen (falls dies vom Programmanbieter unterstützt wird). Weitere Hinweise finden Sie im unteren Teil des EPG-Fensters.

### **13. Timer/Uhrzeit einstellen**

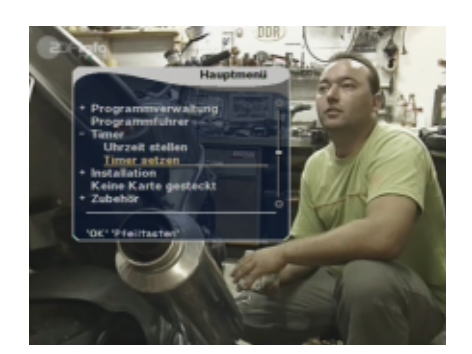

Es gibt verschiedene Möglichkeiten den Timer zu programmieren, um eine oder mehrere Sendungen aufzuzeichnen. Die einfache Bedienung des Timers ist eines der herausragenden Merkmale des **DVRT 1000**.

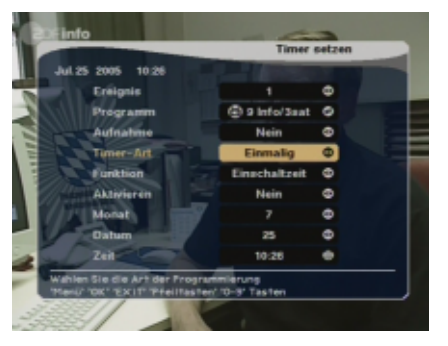

Um das automatische Ein- und/oder Ausschalten des Receivers zu aktivieren, wählen Sie "JA" und geben Sie die Ein- und Ausschaltzeit ein. Hinweis: Der Receiver zeigt die vom Programmanbieter gesendeten Zeiten an. Die

Zeitunterschiede müssen Sie beim Programmieren des Timers berücksichtigen.

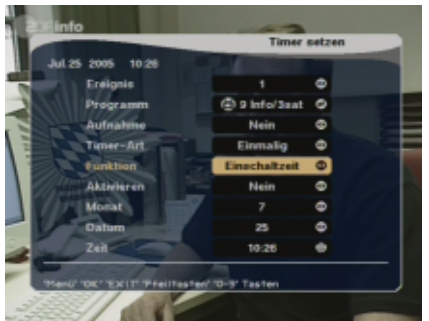

Sie können im 24 Stunden-Timer-Menü ebenfalls das gewünschte Programm wählen.

Dieses Timer-Menü erlaubt umfangreiche Einstellungen von bis zu 10 Vorprogrammierungen.

Jede Vorprogrammierung kann einmalig, täglich, wöchentlich, monatlich oder jährlich eingestellt werden.

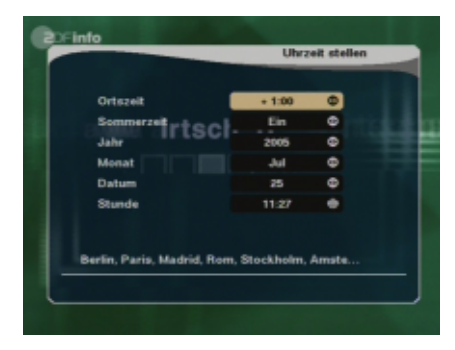

#### **Datum/Uhrzeit einstellen**

Zum Einstellen der Uhrzeit und des Datums rufen Sie das Hauptmenü auf. Die Auswahl "Timer" beinhaltet zwei Menüs. Wählen Sie "Uhrzeit/Datum einst.". In dem erscheinenden Timer-Menü können Sie die lokalen Zeiteinstellungen vornehmen. Zur Einstellung der Zeitzone, wird die Abweichung zur mitteleuropäischen Zeit (MEZ) eingestellt. Als Hilfe finden Sie im unteren Teil des Menüs die entsprechenden Städte oder Regionen. Im weiteren Verlauf stellen Sie noch das Jahr, Monat, den Tag und die Uhrzeit ein.

Hinweis: Wenn die Uhrzeit nicht korrekt angezeigt wird, kontrollieren Sie die Einstellung "Sommerzeit".

## **14. Spiele**

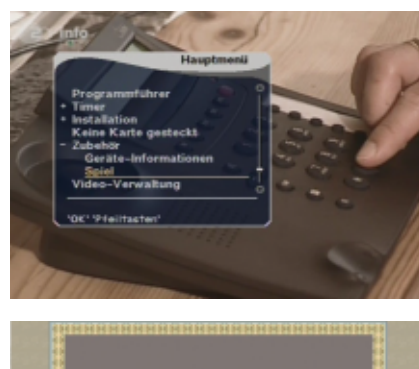

Im Menü "Spiele" finden Sie drei unterhaltsame Spieleklassiker zum Zeitvertrieb:

- Snake
- Mine Sweeper
- Tetris

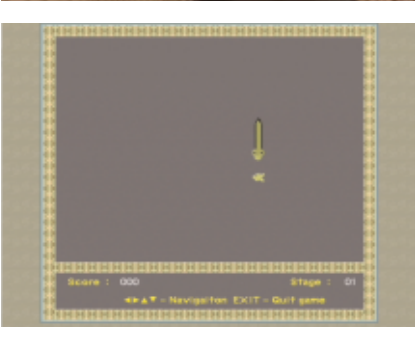

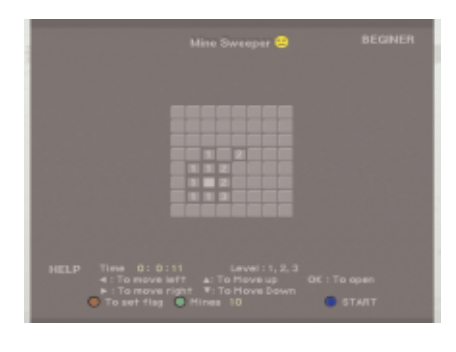

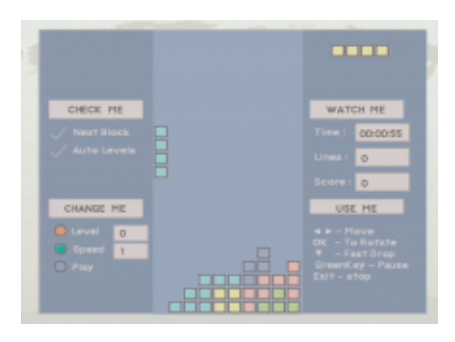

### **15. 7-Segment-Anzeige**

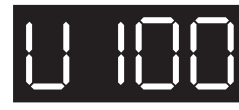

**Upload-Prozedur (nur zu Servicezwecken)**

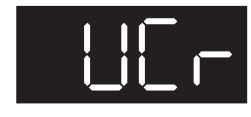

**Video-Modus**

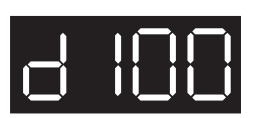

**Download-Prozedur (nur zu Servicezwecken)**

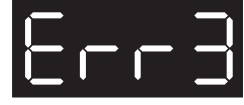

**Fehler während der Datenübertragung**

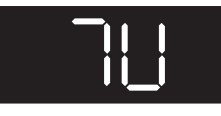

**TV-Modus**

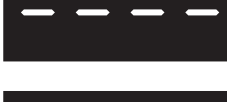

**System beschäftigt, Initialisierung**

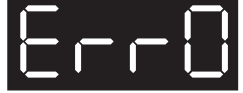

**Flash ROM-Fehler**

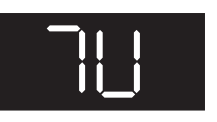

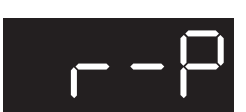

**r-P Aufnahme**

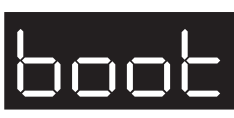

**System bootet**

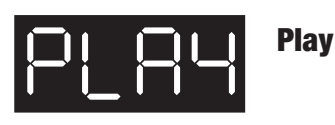

**Kein Antennensignal** (keine Signalanzeige am Gerät und über die Signalanzeigen im OSD):

- 1. Prüfen Sie zuerst das Antennenkabel und alle Verbindungen zwischen der Antenne und dem Receiver
- 2. In der Region wird kein digitales terrestrisches Signal ausgestrahlt oder die Antennenanlage ist nicht für den Empfang digitaler Signale geeignet. Schliessen Sie den Receiver über eine Zimmerantenne an und wiederholen den Sendersuchlauf.

#### **Kein Bild**

- 1. Da die Verbindung zwischen dem DVB-T-Receiver und dem dem TV über ein Scart-Kabel hergestellt worden ist, muss das TV-Gerät in den AV-Betrieb geschaltet werden. Drücken Sie dazu die Taste "AV", "EXT" oder "0" auf der Fernbedienung des Fernsehers.
- 2. Sollte sich das TV-Gerät nicht mehr automatisch in den AV-Betrieb umschalten, betätigen Sie die Taste "TV/AV" auf der Fernbedienung des DVB-T-Receivers.

#### **Funktionsstörungen**

- 1. Das Gerät zeigt falsche Sendezeiten im EPG oder die falsche Uhrzeit an: Nach dem Einschalten des Receivers müssen die Daten erst eingelesen und ausgewertet werden. Je nach Sender kann dieser Vorgang einige Zeit beanspruchen. Manchmal kann es erforderlich sein, den EPG erneut auf zurufen oder den Programmplatz umzuschalten.
- 2. Das Gerät reagiert nicht mehr: Der Receiver muss sehr viele unterschiedliche Daten verarbeiten und reagiert deshalb manchmal wie der heimische PC: Er stürzt ab. Ein Umschalten beim Empfang von EPG-Daten oder "unverständlichen" Daten seitens des Programmanbieters können zum Absturz führen. Ziehen Sie einfach den Netzstecker und warten Sie einige Sekunden, bis Sie das Gerät wieder in Betrieb nehmen.

#### **Digitalempfang:**

Die digitale Übertragungstechnik wird die bisherige analoge Technik bis zum Jahr 2010 abgelöst haben.

#### **DVB:**

DVB ist die Abkürzung für Digital Video Broadcast.

#### **EPG:**

EPG bedeutet Electronic Program Guide. Der EPG ist eine "Elektronische Programmübersicht", die Informationen zu laufenden und späteren Sendungen anzeigen kann.

#### **FEC:**

Forward Error Correction ist eine Fehlerkorrektur – ähnlich wie bei einem CD-Player – die aus einem gestörten oder schwachen Signal ein (möglichst) fehlerfreies Signal errechnet.

#### **Frequenz:**

1 Hertz = 1 Schwingung pro Sekunde. Im Bereich der Radio- und Fernsehübertragung "schwingt" die Trägerfrequenz eines Kanals von ca. 47 Millionen bis weit über 800 Millionen mal pro Sekunde.

#### **Modulation:**

Funksignale müssen – um übertragen zu werden – "moduliert" werden. Im analogen Bereich heissen die Modulationsarten AM (z.B Mittelwelle oder TV-Bild) oder FM (UKW oder TV-Ton). QAM ist die Modulationsart für digitale Signale.

#### **MPEG:**

Moving Picture Experts Group. Es gibt – je nach Verwendungszweck – unterschiedliche MPEG-Standards, die alle einen Zweck erfüllen: Grosse Datenmengen (Bild und Ton) zu komprimieren – möglichst ohne sicht- und hörbaren Qualitätsverlust.

#### **OSD:**

On Screen Display. Das OSD ist das Bildschirmmenü des Receivers. Über das OSD können Sie Informationen über Programme aufrufen oder die Einstellungen Ihres Receivers verändern.

#### **QAM:**

s. Modulation

#### **Scart:**

21-polige Steckernorm zur bidirektionalen Bild- und Tonübertragung. Zusätzlich werden Schaltspannungen weitergeleitet, die z.B. den Fernseher umschalten. Für den Betrieb Ihres DVB-T-Receiver ist ein 10-poliges Scart-Kabel ausreichend.

#### **Signalqualität:**

Im Bereich der digitalen Übertragung ist die Signalqualität am Antenneneingang des Receivers von entscheidener Bedeutung. Die Signalqualität zeigt die Unversehrtheit des Signales, das auf dem Übertragungswege vielen Störeinflüssen ausgesetzt wird. Die Fehlerkorrektur (FEC, s. oben) des Receivers versucht den Originalzustand des ursprünglichen Signales wieder herzustellen.

### **17. DVB-T-Lexikon – Erläuterungen der Fachbegriffe**

#### **Signalstärke:**

Die Signalstärke zeigt die Grösse des Signalpegels an. Das Signal eines schwachen oder sehr weit entfernten Senders kann durch einen Verstärker vergrössert werden, allerdings könnte dadurch auch die Signalqualität leiden. Optimal sind hochwertige und exakt ausgerichtete Dachantennen mit einem hohen Antennengewinn. Hinweis: Antennenverstärker verstärken das gesamte Signal – einschliesslich der Störungen!!!

#### **Terrestrisch:**

Terrestrische Programme werden von der Erde (lat. "Terra") aus gesendet und empfangen. Dazu gehören u.a. die für DVB-T relevanten Frequenzbereiche UHF und VHF.

#### **Träger/Kanal:**

Die Frequenzbereiche VHF und UHF haben eine begrenzte Anzahl unterschiedlicher Kanäle. Alle Kanäle haben unterschiedliche Trägerfrequenzen damit sie empfängerseitig ausgewählt werden können. In der analogen Übertragung belegt jedes Programm einen kompletten Kanal, in der digitalen Übertragung kann ein Kanal mehrere TV- und Radioprogramme enthalten!

#### **UHF:**

Für den Empfang des UHF-Bereiches (Kanal 21 bis 69, Bandbreite 8 MHz) ist eine UHF-Antenne erforderlich. Vorausgesetzt, das Signal ist am Empfangsort stark genug, könnte auch eine Zimmerantenne ausreichend sein, die in der Regel mit einer UHF- und VHF-Antenne ausgestattet sind.

#### **VHF:**

Für den Empfang des VHF-Bereiches (Kanal 2-4 und 5-12) ist eine VHF-Antenne erforderlich.

#### **Videonorm:**

Verwenden Sie den DVB-T-Receiver im Ausland, müssen Sie gegebenenfalls die Farbnorm an das angeschlossene TV-Gerät anpassen, damit Bild und Ton einwandfrei wiedergegeben werden können: Die in Mitteleuropa vorherschende Videonorm ist PAL, in Osteuropa ist SECAM sehr verbreitet. In den USA und Japan wird die Farbnorm NTSC verwendet.

### **18. Service**

#### **Sehr geehrter Kunde!**

Bitte beachten Sie, daß ungerechtfertigte Reklamationen für Sie kostenpflichtig sind! Hilfe bieten wir Ihnen mit unserer telefonischen HOT-LINE an. Hier geben Ihnen Experten schnellen Rat und Tipps zur Lokalisierung einer möglichen Fehlerursache.

#### **Unsere HOT-LINE:**

**(D) 01805/43 57 28 (€ 0,12/Min.)** Montag bis Sonntag von 8.00 - 23.00 Uhr

**SM ELECTRONIC GmbH & Co. KG** Stapelfeld/Braak Internet: www.skymaster.de E-Mail: info@sm-electronic.de

Hiermit erklärt SM Electronic GmbH & Co. KG, dass sich Artikel-Nr. 39505 in Übereinstimmung mit den grundlegenden Anforderungen und den anderen relevanten Vorschriften der Richtlinien 89/336/EWG und 73/23/EWG befindet.

Technische Änderungen vorbehalten Skymaster ist eingetragenes Warenzeichen.